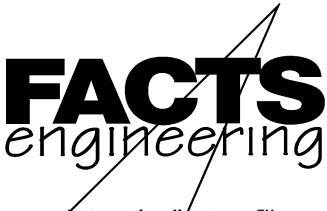

Automationdirect.com™

Direct Logic 305

305 BASIC Modules

F3-AB128 F3-AB128-T

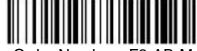

Order Number: F3-AB-M

#### **TRADEMARKS**

™ Automationdirect.com is a Trademark of Automationdirect.com

™CoProcessor is a Trademark of FACTS Engineering, Inc.

## COPYRIGHT

Copyright 1994, FACTS Engineering Inc., 8049 Photonics Dr., New Port Richey, Florida, 34655.. World rights reserved. No part of this publication may be stored in a retrieval system, transmitted, or reproduced in any way, including but not limited to photocopy photograph, magnetic or other recording media, without the prior agreement and written permission of FACTS Engineering, Inc.

Last Issued Date: May 1998

Current Issued Date: September 1999

#### WARNING

Thank you for purchasing automation equipment from FACTS Engineering. We want your new FACTS Engineering automation equipment to operate safely. Anyone who installs or uses this equipment should read this publication (and any other relevant publications) before installing or operating the equipment.

To minimize the risk of potential safety problems, you should follow all applicable local and national codes that regulate the installation and operation of your equipment. These codes vary from area to area and usually change with time. It is your responsibility to determine which codes should be followed, and to verify that the equipment, installation, and operation is in compliance with the latest revision of these codes.

At a minimum, you should follow all applicable sections of the National Fire Code, National Electrical Code, and the codes of the National Electrical Manufacturers Association (NEMA). There may be local regulatory or government offices that can help determine which codes and standards are necessary for safe installation and operation.

Equipment damage or serious injury to personnel can result from the failure to follow all applicable codes and standards. We do not guarantee the products described in this publication are suitable for your particular application, nor do we assume any responsibility for your product design, installation, or operation.

If you have any questions concerning the installation or operation of this equipment, or if you need additional information, please call us at 1-800-783-3225.

This document is based on information available at the time of its publication. While efforts have been made to be accurate, the information contained herein does not purport to cover all details or variations in hardware and software, nor to provide for every possible contingency in connection with installation, operation, and maintenance. Features may be described herein which are not present in all hardware and software systems. FACTS Engineering assumes no obligation of notice to holders of this document with respect to changes subsequently made. FACTS Engineering retains the right to make changes to hardware and software at any time, without notice. FACTS Engineering makes no representation or warranty, expressed, implied, or statutory with respect to, and assumes no responsibility for the accuracy, completeness, sufficiency, or usefulness of the information contained herein. No warranties of merchantability of fitness for purpose shall apply.

## **TABLE OF CONTENTS**

| CHAPTER 1: INTRODUCTION                                 |            |
|---------------------------------------------------------|------------|
| I/O REFERENCE DEFINITIONS                               |            |
| I/O Reference Definition Table                          | 1.1        |
|                                                         |            |
| CHAPTER 2: TRANSFER INSTRUCTION                         |            |
| TRANSFER                                                | 2.1        |
| Communication Diagram For Consecutive TRANSFERs         |            |
| PLC CPU OUTPUT TO BASIC MODULE                          |            |
| BASIC MODULE OUTPUT TO PLC CPU                          |            |
| LOADING SEVERAL PLC CPU REGISTERS INTO THE BASIC MODULE |            |
| POWERFUL YET SIMPLE TO USE - BASIC/LADDER COMMUNICATION | 2.11       |
|                                                         |            |
| CHAPTER 3: F3-AB64                                      | 3.1        |
| F3-AB64 GENERAL SPECIFICATIONS                          |            |
| F3-AB64 DESCRIPTION                                     | 3.2        |
| F3-AB64 IMPORTANT INFORMATION                           |            |
| F3-AB64 JUMPER DESCRIPTIONS AND LOCATIONS               |            |
| PROTECT                                                 |            |
| INPUT 422/232                                           |            |
| TERMINATE                                               |            |
| AUTO OFF/ON                                             |            |
| F3-AB64 PORT PINOUTS                                    |            |
| 13 ABO41 OKT 1 INOOTO                                   | 0.0        |
| CHAPTER 4: F3-AB128                                     | 4 1        |
| F3-AB128 GENERAL SPECIFICATIONS                         |            |
| F3-AB128 DESCRIPTION                                    |            |
| F3-AB128 JUMPER DESCRIPTIONS AND LOCATIONS              | 4.2<br>4.3 |
| AUTO/RESET (JP2)                                        |            |
| CLR ALL (JP1)                                           |            |
| INPUT 232/422                                           |            |
| TERMINATE                                               |            |
| F3-AB128 PORT PINOUTS                                   |            |
| F3-AD120 FORT FINOUTS                                   | 4.5        |
| CHAPTER 5: F3-AB128-T                                   | <b>5</b> 1 |
| F3-AB128-T GENERAL SPECIFICATIONS                       | 5.1        |
|                                                         |            |
| F3-AB128-T DESCRIPTION                                  |            |
| Modem Operation                                         |            |
| Modem "AT" Commands                                     |            |
| Modem "AT" Commands Summary                             |            |
| Result Codes                                            | 5.5        |
| F3-AB128-T JUMPER DESCRIPTIONS AND LOCATIONS            |            |
| AUTO/RESET (JP2)                                        |            |
| CLR ALL (JP1)                                           |            |
| INPUT 232/422                                           |            |
| TERMINATE                                               |            |
| F3-AB128-T PORT PINOUTS                                 | 5.8        |

| СНАРТ  | ER 6: F3-AB128-R                                         | 6 1 |
|--------|----------------------------------------------------------|-----|
| 011/11 | F3-AB128-R GENERAL SPECIFICATIONS                        | 6.1 |
|        | F3-AB128-R DESCRIPTION                                   |     |
|        | FULL-DUPLEX, 2 or 4-WIRE OPERATION                       |     |
|        | F3-AB128-R JUMPER DESCRIPTIONS AND LOCATIONS             |     |
|        | AUTO/RESET (JP2)                                         |     |
|        | CLR ALL (JP1)                                            |     |
|        | MODE SELECTION (JP4)                                     | 6.5 |
|        | 300 BAUD                                                 |     |
|        | 600 BAUD                                                 |     |
|        | 1200 BAUD                                                |     |
|        | TRANSMIT LEVEL ADJUSTMENT POT                            |     |
|        | RECEIVE SENSITIVITY ADJUSTMENT POT                       |     |
|        | COMMUNICATION PATH SELECTION (JP3)                       |     |
|        | F3-AB128-R PORT PINOUTS                                  |     |
|        | TRANSMIT RELAY                                           |     |
|        |                                                          | 0.7 |
| APPENI | DIX A: QUICK START                                       | 7 1 |
|        | INITIAL MODULE OPERATION USING ABM COMMANDER PLUS        |     |
|        | EDITING A PROGRAM                                        |     |
|        | SAVING A PROGRAM                                         |     |
|        | AUTO RUN MODE                                            |     |
|        | DELETING A PROGRAM                                       |     |
|        | CANCEL AUTO RUN MODE                                     |     |
|        | CHANGING THE PROGRAMMING PORT                            |     |
|        |                                                          |     |
| APPEN  | DIX B: TROUBLE SHOOTING                                  | 8.1 |
|        | UNABLE TO ESTABLISH COMMUNICATION WITH BASIC COPROCESSOR | 8.1 |
|        |                                                          |     |
| APPEN  | DIX C: TELEPHONE MODEM SPECIFICATIONS                    | 9.1 |
|        | TRANSMITTER SPECIFICATIONS                               | 9.1 |
|        | RECEIVER SPECIFICATIONS                                  |     |
|        | FREQUENCY PARAMETERS                                     | 9.1 |
|        |                                                          |     |
| APPEN  | DIX D: TELEPHONE MODEM AT COMMAND SET 1                  | 0.1 |
|        | DESCRIPTION OF MODEM AT COMMANDS 1                       | 0.1 |
|        |                                                          |     |
|        | DIX E: RADIO MODEM/LEASED LINE MODEM SPECIFICATIONS      |     |
|        | TRANSMITTER SPECIFICATIONS 1                             |     |
|        | RECEIVER SPECIFICATIONS                                  |     |
|        | FREQUENCY PARAMETERS                                     | 1.2 |

| APPENDIX F: RS232 AND 422/485 WIRING DIAGRAMS  | 12.1 |
|------------------------------------------------|------|
| RS-232 STANDARD                                | 12.1 |
| RS-232 DTE and DCE Pin Names and Signal Flow   | 12.1 |
| IBM COMPUTER CABLES                            | 12.2 |
| IDENTIFYING A COMMUNICATION PORT AS DCE OR DTE | 12.3 |
| RS-232 WITH HARDWARE HANDSHAKE                 | 12.3 |
| RS-422/485 STANDARD                            | 12.4 |
| RS-422/485 COMMUNICATION                       | 12.4 |
| RS-422/485 POINT-TO-POINT CABLING              | 12.4 |
| RS-422/485 MULTI-DROP MADE EASY                | 12.5 |
| RS-485 TWO WIRE MULTI-DROP                     | 12.6 |
| RS-422 FOUR WIRE MULTI-DROP                    | 12.7 |
| Cable Shielding                                | 12.8 |
| Connecting Cables and Line Termination         |      |
| Floating Data Lines Noise Prevention           | 12.8 |
| APPENDIX G: MEMORY MAPS                        | 13.1 |

## **CHAPTER 1: INTRODUCTION**

This manual describes details specific to each of the 305 BASIC Module part numbers. This document should be used to supplement the FACTS Extended BASIC User's Reference when programming the FACTS Engineering 305 BASIC modules.

305 BASIC Modules are installed in a 16 point I/O slot of a DL305 PLC base. The 305 BASIC module communicates to the PLC CPU using the TRANSFER statement and PLC CPU ladder logic. The 305 BASIC module communicates to external devices using the built in serial port(s) or built in telephone modem depending on which module that you have. Check the feature overview to verify that you have the correct module for your application.

### I/O REFERENCE DEFINITIONS

All 305 BASIC module use 8 PLC input and 8 PLC output reference points for addressing. The module may be placed in any 16 point slot. The table below defines the 16 references for slots 0-7.

I/O Reference Definition Table

| Low 8 bits of Slot Reference (To                                                                                     | Slot                                                 |                                                      |                                                      |                                                      |                                                      |                                                      |                                                      |                                                      |
|----------------------------------------------------------------------------------------------------|------------------------------------------------------|------------------------------------------------------|------------------------------------------------------|------------------------------------------------------|------------------------------------------------------|------------------------------------------------------|------------------------------------------------------|------------------------------------------------------|
| PLC CPU from ABM)                                                                                                    | 0                                                    | 1                                                    | 2                                                    | 3                                                    | 4                                                    | 5                                                    | 6                                                    | 7                                                    |
| Bit Weight 1> Bit Weight 2> Bit Weight 4> Bit Weight 8> Bit Weight 16> Bit Weight 32> Bit Weight 64> Bit Weight 128> | 0<br>1<br>2<br>3<br>4<br>5<br>6<br>7                 | 10<br>11<br>12<br>13<br>14<br>15<br>16<br>17         | 20<br>21<br>22<br>23<br>24<br>25<br>26<br>27         | 30<br>31<br>32<br>33<br>34<br>35<br>36<br>37         | 40<br>41<br>42<br>43<br>44<br>45<br>46<br>47         | 50<br>51<br>52<br>53<br>54<br>55<br>56<br>57         | 60<br>61<br>62<br>63<br>64<br>65<br>66<br>67         | 70<br>71<br>72<br>73<br>74<br>75<br>76<br>77         |
| Register Reference                                                                                                   | R0                                                   | R1                                                   | R2                                                   | R3                                                   | R4                                                   | R5                                                   | R6                                                   | R7                                                   |
| High 8 bits of Slot Reference<br>(From PLC CPU to ABM)                                                               |                                                      |                                                      |                                                      |                                                      |                                                      |                                                      |                                                      |                                                      |
| Bit Weight 1> Bit Weight 2> Bit Weight 4> Bit Weight 8> Bit Weight 16> Bit Weight 32> Bit Weight 64> Bit Weight 128> | 100<br>101<br>102<br>103<br>104<br>105<br>106<br>107 | 110<br>111<br>112<br>113<br>114<br>115<br>116<br>117 | 120<br>121<br>122<br>123<br>124<br>125<br>126<br>127 | 130<br>131<br>132<br>133<br>134<br>135<br>136<br>137 | 140<br>141<br>142<br>143<br>144<br>145<br>146<br>147 | 150<br>151<br>152<br>153<br>154<br>155<br>156<br>157 | 160<br>161<br>162<br>163<br>164<br>165<br>166<br>167 | 170<br>171<br>172<br>173<br>174<br>175<br>176<br>177 |
| Register Reference                                                                                                   | R10                                                  | R11                                                  | R12                                                  | R13                                                  | R14                                                  | R15                                                  | R16                                                  | R17                                                  |

Note: On some CPUs Slot 6 references (IO60-67,160-167 and R6,R16) are valid for 16 point I/O modules providing the instructions DSTR5 (F55) and DOUT5 (F65) are not used. Use instead two DSTR1 (F51) and two DOUT1 (F61) instructions or use only slots 0 - 5.

Not all CPUs support a 305 I/O BASIC Module in slot 7.

## **CHAPTER 2: TRANSFER INSTRUCTION**

The TRANSFER statement is used by all 305 BASIC modules to communicate to the DL305 PLC CPU. This statement requires ladder logic in the PLC CPU. This chapter describes the TRANSFER statement and gives examples of how to use it.

#### **TRANSFER**

Function TRANSFER outputs a byte to and inputs a byte from the PLC CPU

Syntax var = TRANSFER (expr)

Shorthand T.

Usage TRANSFER outputs the value (0 to 255) of expr to the PLC CPU. At the same time

TRANSFER inputs a value from the PLC CPU and assigns the value to var. If the optional expr is omitted then TRANSFER will input a value without changing the state of

the outputs to the PLC CPU.

To guarantee synchronized data transfer with the PLC CPU, the TRANSFER takes place immediately after the PLC completes its' I/O update. Consecutive TRANSFERs will take place on consecutive scans (providing minimal BASIC code exists between each TRANSFER).

## **Communication Diagram For Consecutive TRANSFERs**

PLC CPU ABM

I/O Update Wait for end of PLC I/O Update

Solve Ladder Logic Read/Write PLC I/O with TRANSFER

I/O Update Wait for end of PLC I/O Update

Solve Ladder Logic Read/Write PLC I/O with TRANSFER

Example: Input the PLC CPU data register 400 in three scans

- 100 REM TRANSFER code to get register 400 from PLC
- 110 REM Code will be read by PLC CPU during its' next I/O update
- 120 REM
- 125 DIM REG(254)
- 130 CODE = 128
- 140 DUMMY = TRANSFER (CODE)
- 150 REM
- 160 REM Wait one scan while PLC CPU inputs code
- 170 REM
- 180 DUMMY = TRANSFER
- 190 REM
- 200 REM PLC solves ladder logic for code and Outputs value
- 210 REM of Register 400 to ABM before next TRANSFER.
- 220 REM
- 230 REG(40) = TRANSFER : REM Register 400 read

Note that the dimensioned array REG(40) was used instead of REG400 since BASIC would interpret the variables REG400 and REG410 as the same variable. See CHAPTER 2, GETTING STARTED WITH FACTS EXTENDED BASIC in the FACTS Extended BASIC Reference Manual (FA-BASIC-M).

Consecutive TRANSFERs can be used to reduce communication time as shown in the following examples.

Input 8 PLC CPU data registers in 10 scans.

```
15 DIM REG(254)
20 DUMMY = TRANSFER (128) : REM Code to get register 400
25 DUMMY = TRANSFER (129): REM Code to get register 401
30 REG (1) = TRANSFER(130) : REM PLC CPU returns reg. 400
35 REG (2) = TRANSFER(131): REM Input 401, Output code for 403
40 REG (3) = TRANSFER(132): REM Input 402, Output code for 404
45 REG (4) = TRANSFER(133) :REM Input 403, Send code for T601 MSB
50 REG (5) = TRANSFER(134): REM Input 404. Send code for T601 LSB
55 REG (6) = TRANSFER(135): REM Input T601 MSB, Send code for 405
60 REG (7) = TRANSFER : REM
                                ABM inputs Timer 601 LSB
65 REG (8) = TRANSFER: REM
                                PLC returns last reg. value, 405
70 END
100 REM
              Register
                            REG(index)
                                          Code
110 REM
              400
                                          128
                                   1
120 REM
              401
                                   2
                                          129
130 REM
                                   3
              402
                                          130
140 REM
              403
                                   4
                                          131
150 REM
             404
                                   5
                                          132
              T 601 MSB
160 REM
                                   6
                                          133
170 REM
             T 601 LSB
                                   7
                                          134
                                   8
                                          135
180 REM
              405
```

Notice that the code values used in the previous examples are greater than 127. This is done to make it easy for the ladder logic to distinguish codes from data values which would be in BCD and less than 100 in the PLC CPU.

## Warning:

Consecutive TRANSFERs yield the fastest possible PLC CPU data exchange. Incorrect operation can occur if a PLC I/O update takes place between TRANSFERs. This can only happen if additional BASIC statements are executed in between "consecutive" TRANSFERs. Therefore, ONTIME and ONPORT interrupts should be prevented from interrupting consecutive TRANSFERS.

One method would be to disable the interrupts during the TRANSFER sequence.

To preserve interrupt response times, set a flag (BASIC variable) during the interrupt subroutine. This flag would be cleared at the start of consecutive TRANSFERs and examined at the end of the TRANSFER sequence. If the flag is set at the end of the sequence then an interrupt has occurred and the TRANSFER sequence should be repeated.

The following example ladder logic (45 addresses) could be used with both of the previous examples. The references in the example are for a BASIC module placed in slot 6. To modify this example for a different slot replace references I/O67, R6, and R16 with the references for the slot where the BASIC module is installed.

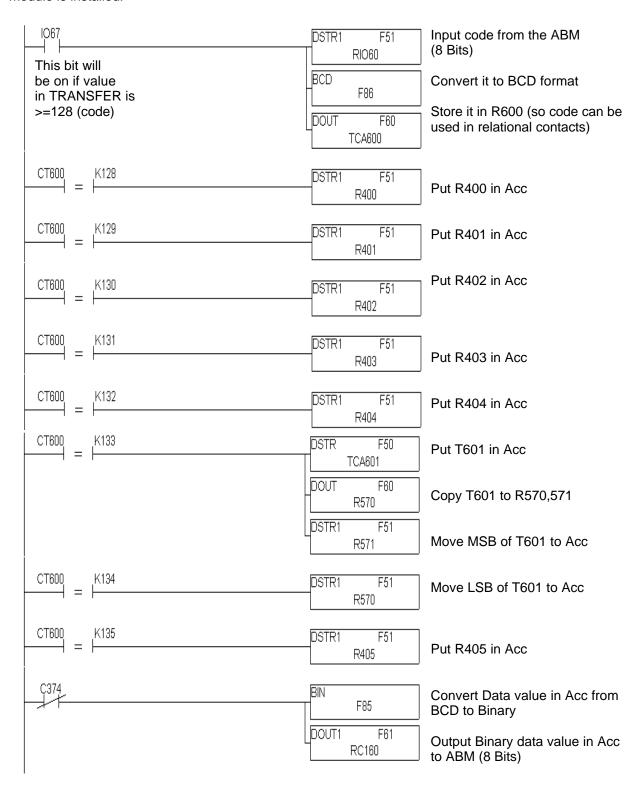

### Load a PLC CPU data register from BASIC

- 10 NUM = 99 : REM Number to output 0 99
- 15 CODE = 128 : REM Code to load register 400
- 20 DUMMY = TRANSFER (NUM)
- 30 DUMMY = TRANSFER (CODE)
- 40 END

Load two PLC CPU data register pairs. A register pair may be a timer/counter preset or accumulative value register or a 16 point I/O module such as a 12 bit analog output module.

- 10 LSB = 12 : REM Least significant two BCD digits
- 20 MSB = 34 : REM Most significant two BCD digits
- 30 LOAD\_HIGH = 129 : REM Code to store MSB
- 40 REM Code to load timer 601 preset reg. pair 402/403
- 50 CODE = 130
- 60 DUMMY = TRANSFER (MSB) : REM Output MSB data value
- 70 DUMMY = TRANSFER (LOAD HIGH) : REM Save it
- 80 DUMMY = TRANSFER (LSB) : REM Output LSB data value
- 90 DUMMY = TRANSFER (CODE) : REM Load the register pair
- 100 REM Code to load current count for counter 602
- 110 CODE = 131
- 120 DUMMY = TRANSFER (40) : REM MSB
- 130 DUMMY = TRANSFER (LOAD\_HIGH)
- 140 DUMMY = TRANSFER (95) : REM LSB
- 150 DUMMY = TRANSFER (CODE): REM Current count is now 4095
- 160 END

Helpful Hint: The variables LSB10 and LSB20, CODE15 and CODE25 or REG400 and REG410 will

return the same value due to the way that BASIC stores variables. To avoid this problem, use dimensioned variables such as CODE(index) or REG(index).

The following example ladder logic (41 addresses) could be used with both of the previous examples. The references in the example are for a BASIC module placed in slot 2. The references used are for example only. Any references valid for a 16 point I/O module may be used.

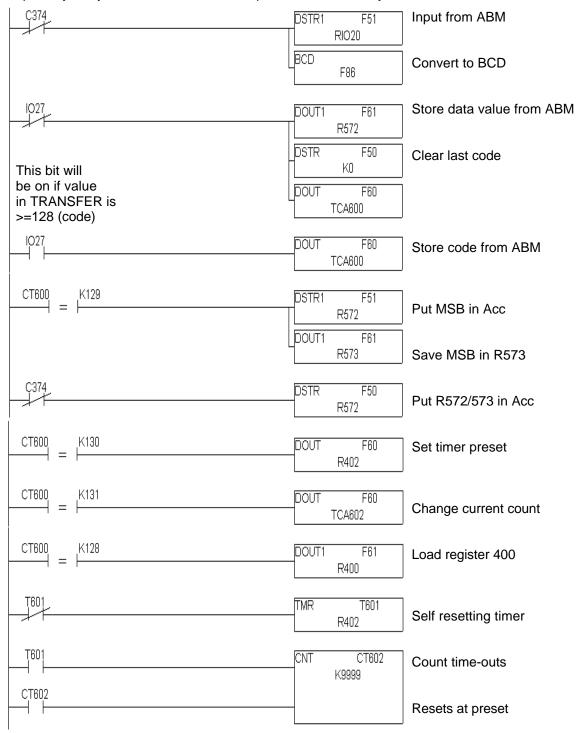

## PLC CPU OUTPUT TO BASIC MODULE

Install an eight point input module (such as an I/O Simulator) in slot one with the 305 I/O BASIC module in slot 0, and enter the following ladder logic.

```
C374 DSTR1 F51 RIO10 DOUT1 F61 RIO100
```

The following 8 rungs of ladder logic are equivalent to the rung above.

Enter the following BASIC program to display a number which represents the status of the PLC inputs 10 through 17.

```
>10 P1. USING(###),TRANSFER,CR,
>20 GOTO 10
>RUN
```

The displayed number will be from 0 to 255 inclusive. Press <Ctrl-C> to stop program execution. The number displayed is equal to the sum of the binary weights for each PLC CPU output (100-107) which was ON.

### **BASIC MODULE OUTPUT TO PLC CPU**

Install an eight point output module in the third I/O module slot, slot 2. and enter the following ladder logic (In this example, the ABM is still in slot 0, first I/O module next to CPU).

```
C374 DSTR1 F51 RIO0 DOUT1 F61 RIO20
```

The following 8 rungs of ladder logic are equivalent to the rung above.

Enter the following BASIC program and use it with the previous ladder logic to control the status of the PLC outputs 20 through 27.

```
>10 INPUT1 "Energize or De-energize (E/D) ",$(0) 
>20 IF UCASE$($(0))<>"E".AND.UCASE$($(0))<>"D" THEN END 
>25 IF UCASE$($(0))="E" THEN OFF=0 ELSE OFF=NOT(0) 
>30 INPUT "Enter output reference 20 - 27 ",$(0) 
>32 IF $(0)="" THEN END 
>35 OUT = VAL($(0)) - 20 
>40 IF OUT<0.OR.OUT>7 THEN 30 
>50 IF OFF THEN BIT(OUT)=0 ELSE BIT(OUT)=1 
>60 DMY = TRANSFER (BITS) 
>70 GOTO 10
```

## LOADING SEVERAL PLC CPU REGISTERS INTO THE BASIC MODULE

The following ladder logic will output, at the request of the BASIC program, the status of 16 point I/O modules in slots one and two, the status of eight point I/O modules in slots three, four, and five, plus the accumulated valve of counter 610.

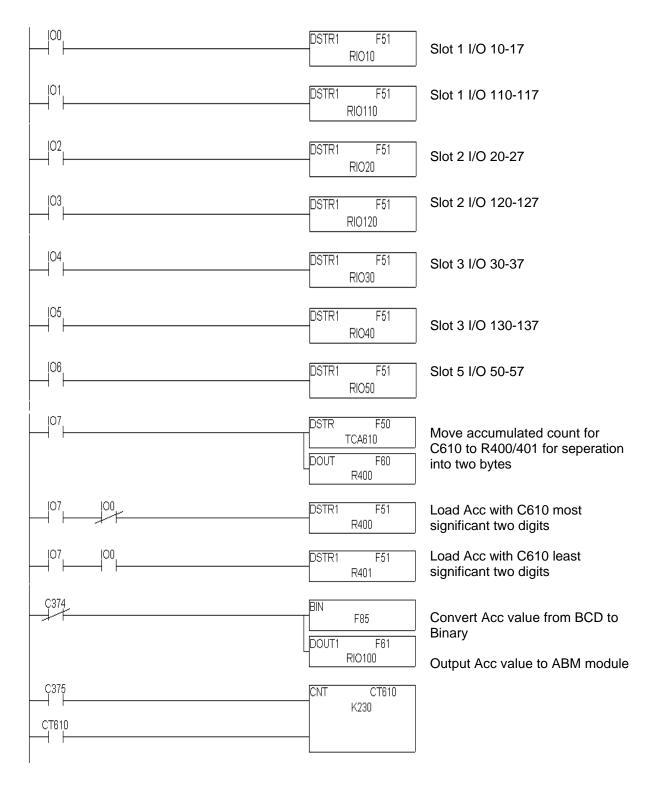

The following BASIC program can be used with the previous ladder logic program to control the transfer of data from the PLC CPU.

```
>10 DIM REG(8)
>20 A = TRANSFER(1)
>25 A = TRANSFER(2)
>30 REG(1) = TRANSFER(4)
>40 REG(2) = TRANSFER(8)
>50 REG(3) = TRANSFER(16)
>60 REG(4) = TRANSFER(32)
>70 REG(5) = TRANSFER(64)
>80 REG(6) = TRANSFER(128)
>85 REG(7) = TRANSFER(129)
>90 COUNT = TRANSFER + TRANSFER*100 : REM Counter LSB + MSB x 100
>95 PRINT1 "I/O STATUS FOR FIRST 56 POINTS"
>100 FOR INDEX = 1 TO 7
>110 BITS = REG(INDEX)
>120 FOR PT = 0 TO 7
>130 PRINT BIT(PT),SPC(2),
>140 NEXT PT : PRINT1 : NEXT INDEX
>160 PRINT "Counter 610 current value is ",COUNT
```

### POWERFUL YET SIMPLE TO USE - BASIC/LADDER COMMUNICATION

The following example program (EXAM-305.ABM on the ABM Commander disk) can be used as the core of almost any application. It enables you to utilize all of the capabilities of the ABM even if you have little PLC data instruction experience.

The example demonstrates reading and writing 4 data registers (which in the example are timer/counter presets) and reading and changing the accumulated values in a timer and a counter. Also the status of an 8 point input module is read and the SET/RST of a coil is controlled by the ABM.

An important concept to understand is that the ABM "instructs" the PLC. This greatly simplifies the communication task. ABM outputs to the PLC will ALWAYS be read on the next PLC scan, therefore, the ABM ALWAYS knows how to interpret the data returned by the PLC CPU. As a result, no receipt of data confirmation is required by the PLC or the BASIC module. In an application where the PLC CPU is the master and must control the ABM, the BASIC module "instructs" the PLC to send the control information (one register could represent 8 PLC CPU instructions).

Use rungs 1 through 4, 13, 14, and 16 in your application. Then for each read or write to any register or register pair use one additional rung of logic similar to those in the example. Don't over look the power of the PLC data instructions. Registers references can be used for discrete I/O modules, Timer/Counter presets and accumulated values, data registers and more.

# FACTS EXTENDED BASIC INTERFACE Ladder logic for CPU communication

# Power On One Shot C374 DSTR1 F51 RIO10 BCD F86 ABM Output to CPU

Input 17 is used to distinguish between BCD data (0-99) and command or instruction codes (128-255).

BASIC will always output data first. If 8 bit data is required it will be stored in register 572. If 16 bit data is required it will be stored in register pair 572/573.

This rung puts data into temporary storage register 572 and cancels the last ABM command or instruction code.

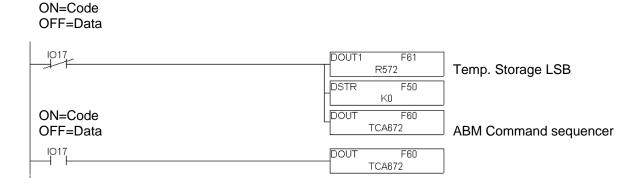

Command used when transferring 16 bit data.

Moves data from LSB to MSB position in temporary data storage register pair 572/573.

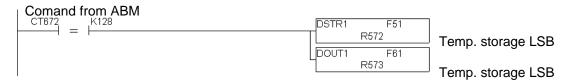

#### MOVE DATA FROM ABM TO 305 CPU

ABM command to move data from temporary storage register pair 572/573 to data register pair 400/401. This is the preset for timer 600 in this example.

## Command from ABM

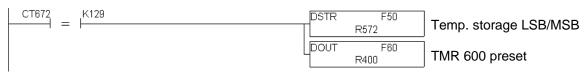

Command to set preset of counter 601.

## Command from ABM

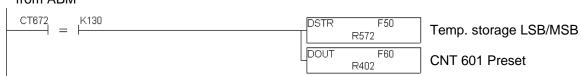

Command to change accumulate register for timer 600.

## Command from ABM

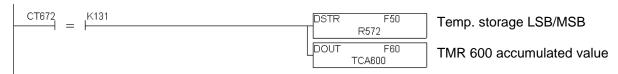

Command to change accumulate register (current count) for counter 601. Note that counter 601 could be a 99 or 9999 step additional ABM command sequencer if more than 128 command codes were required in an application.

## Command from ABM

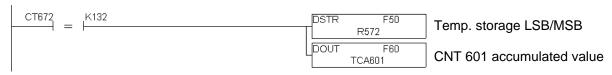

## MOVE DATA FROM 305 CPU TO ABM

Put data register pair 400/401 into temporary data storage register pair 572/573. This takes a snap shot of the current 16 bit value. Then load the two least significant BCD digits into the accumulator for output to the ABM. In this example 400/401 is the preset for timer 600.

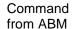

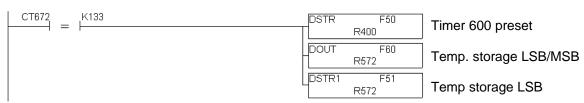

Put the LSB of the preset for counter 601 into the accumulator.

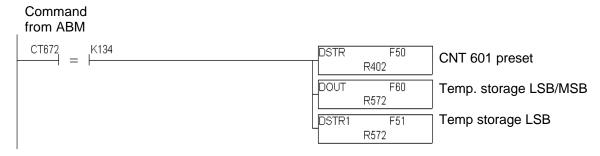

Put the LSB of the accumulate register for timer 600 into the accumulator (2 least significant BCD digits of current time).

## Command from ABM

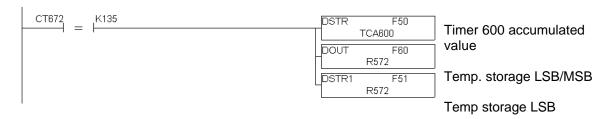

Put LSB of counter 601 accumulate register into the accumulator.

## Command from ABM

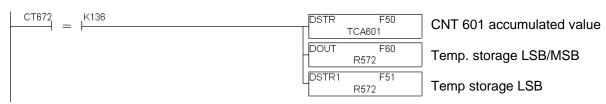

Put MSB of data into the accumulator for output to the ABM (data is the 2 most significant BCD digits associated with commands 133-136).

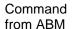

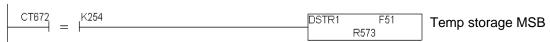

Convert BCD data in accumulator to binary for output to ABM.

## Power On One Shot

```
C374 BIN F85 Inputs 30-37
```

Put status of inputs 30-37 in accumulator.

ABM Commands to input PLC I/O registers should be after the BCD to binary conversion rung (previous rung) since I/O register references are already in binary.

## Command from ABM

```
CT672 = K137 DSTR1 F51 RIO30
```

Always output the data in the accumulator to the ABM.

## Power On One Shot

```
C374 DOUT1 F61 RIO110 CPU Output to ABM
```

## CONTROL 305 CPU OUTPUTS FROM ABM

## Command from ABM

```
      CT672
      K138
      C255
      SET/RST by ABM

      CT672
      K139
      C255
      SET/RST by ABM

SET/RST by ABM
```

#### START OF USER'S LADDER LOGIC

The ABM interface logic can be placed anywhere in the program. If the ABM must force (over-ride) inputs then those commands would be placed before the contacts are used in the program. If the ABM must force outputs then those commands must be placed after the output coil in the program. In most applications the ABM will not force I/O.

## SET/RST by ABM

```
C255 TMR T600
R400

T600
CNT CT601
CT601
```

## FACTS EXTENDED BASIC INTERFACE BASIC Program for CPU communication

10 REM 20 REM FACTS Extended BASIC Program EXAM-305.ABM 30 40 REM Demonstrates speed and simplicity of PLC CPU interface 50 **GOTO 1000** 60 70 REM 80 REM Place often called subroutines at beginning for 90 REM maximum speed 200 REM 210 REM Routine to load a PLC CPU 16-bit register 220 REM 230 MSB=INT(N/100) 240 LSB=N-MSB\*100 250 DUMMY=TRANSFER(MSB) 260 DUMMY=TRANSFER(128): REM Move MSB data to register 573 270 DUMMY=TRANSFER(LSB) 280 DUMMY=TRANSFER(REG\_CODE): REM Move preset data into reg. 290 RETURN 1000 REM 1010 REM Input 8 PLC CPU 8-bit registers 1015 REM 1020 REM Registers could be I/O, internal relays, data 1030 REM registers, or T/C preset or accumulate registers. 1035 REM 1040 CLOCK 1 : TIME=0 : DBY(71)=0 : REM Reset timer 1050 DUMMY=TRANSFER(133): REM Code to get register 400 1060 DUMMY=TRANSFER(254): REM Code to get register 401 1070 REG(1)=TRANSFER(134): REM Code to get register 402 1080 REG(2)=TRANSFER(254): REM Code to get register 403 1090 REG(3)=TRANSFER(135): REM Code to get LSB of reg 600 1100 REG(4)=TRANSFER(254): REM Code to get MSB of reg 600 1110 REG(5)=TRANSFER(136): REM Code to get LSB of reg 601 1120 REG(6)=TRANSFER(254): REM Code to get MSB of reg 601 1130 REG(7)=TRANSFER: REM LSB of reg 601 stored in REG(7) 1140 REG(8)=TRANSFER: REM MSB of reg 601 stored in REG(8) 1150 T=TIME 1160 PRINT1 "Eight PLC CPU 8-bit data registers input in ", 1170 PRINT1 T\*1000," milli-seconds" 1175 T1=(REG(2)\*100+REG(1))/101180 PRINT1 "Timer 600 preset is ",T1 1190 PRINT1 "Counter 601 preset is ",REG(4)\*100+REG(3) 1195 A1=(REG(6)\*100+REG(5))/10 1200 PRINT1 "Timer 600 current time is ",A1 1210 PRINT1 "Counter 601 current count is ",REG(8)\*100+REG(7) 1220 IF A1>T1 THEN DUMMY=TRANSFER(139): REM Reset timer 600

```
1300 REM
1310 REM Input and decode status of an 8 bit reg or I/O module
1320 REM
1325 TIME=0: DBY(71)=0: REM Set TIME and TIME fraction to 0
1330 DUMMY=TRANSFER(137): REM Get status of inputs 30-37
1340 DUMMY=TRANSFER: REM PLC CPU gets the code this scan
1345 BITS=TRANSFER: REM PLC CPU executes the code this scan
1350 T=TIME
1355 PRINT1 T*1000," milli-seconds to input and decode 8 PLC",
1360 PRINT1 " CPU Plus references"
1365 REM
1370 REM Display Bit status for this register
1375 REM
1380 FOR I=0 TO 7
1385 PRINT1 "Input 3",I," = ",
1387 IF BIT(I) THEN PRINT1 "ON" ELSE PRINT1 "OFF"
1390 NEXT I
1395 REM
1400 REM
           Set new preset values for TMR 600 and CNT 601
1405 REM
1410 SETINPUT 0,0,13,0,10000,5000
1420 INPUT1 "Please enter new preset for Timer 600",$(0)
1430 IF INPLEN=0 THEN GOTO 1480
1440 N=VAL($(0))
1450 IF N>=.1.AND.N<=999.9 THEN N=N*10 ELSE GOTO 1420
1460 REG CODE=129
1470 GOSUB 200: REM Move new preset data into 400/401
1480 DUMMY=TRANSFER(138): REM SET Coil 255 to start timer
1520 INPUT1 "Please enter new preset for Counter 601 ",$(0)
1530 IF INPLEN=0 THEN END
1540 N=VAL($(0))
1550 IF N<0.OR.N>9999 THEN GOTO 1520
1560 REG CODE=130
1570 GOSUB 200: REM Move new preset data into 402/403
6000 REM
6001 REM
                  BASIC Module Command Code Summary
6002 REM
6010 REM
            Code Reg.
                          Description
6020 REM
            128
                  573
                        Move data from register 572 to 573
6030 REM
            129 400/401 Move 572/573 to 400/401
6040 REM
            130 402/403 Move 572/573 to 402/403
6050 REM
            131
                  600
                        Move 572/573 to TMR 600 acc reg
6060 REM
            132
                  601
                        Move 572/573 to CTR 601 acc reg
6070 REM
            133 400/401 Move 400/401 to 572/573
6080 REM
            134 402/403 Move 402/403 to 572/573
6090 REM
            135
                  600
                        Move TMR 600 acc reg. to 572/573
6100 REM
            136
                  601
                        Move CTR 601 acc reg. to 572/573
6110 REM
            137
                  013
                        Move status of 130-137 to acc
```

7000 REM Copyright(c) FACTS Engineering, Inc. 6/28/1989

6120 REM

6130 REM

6140 REM

138

139

254

255

255

573

SET the PLC CPU output coil 255

RST the PLC CPU output coil 255 Move MSB data from 573 to acc

## CHAPTER 3: F3-AB64

## **F3-AB64 GENERAL SPECIFICATIONS**

| Mounting<br>Requirement  | - 16 Point I/O Slot<br>- Up to 8 modules per CPU base                            |
|--------------------------|----------------------------------------------------------------------------------|
| Power<br>Consumption     | - 75 mA typical<br>- 90 mA @ 9 Vdc maximum (supplied by base)                    |
| Operating<br>Environment | - 0 to 60 degrees C (32 to 140 degrees F) - 5 to 95% humidity (non-condensing)   |
| Processor                | - Intel 80C51FA-1                                                                |
| Clock Speed              | - 16 Mhz                                                                         |
| Memory                   | - 64K Total (32K Data, 32K Program)                                              |
| Physical<br>Connectors   | - Two 9 Pin D type connectors - Port 1 (top 9 Pin) - Port 2 and 3 (bottom 9 Pin) |
| Indicator<br>LEDs        | - RXD 1 and RXD 2                                                                |
| Port 1                   | - RS232/422/485 Jumper Selectable<br>- 57600 Baud Maximum                        |
| Port 2                   | - RS232<br>- 9600 Baud Maximum                                                   |
| Port 3                   | - RS232<br>- 9600 Baud Maximum                                                   |
| Additional<br>Features   | - Battery Backed Calendar/Clock<br>- Programmable from Port 1 or Port 2          |

See APPENDIX G: MEMORY MAPS for details of the 64K memory map.

NOTE: This module has been obsoleted and superseded by the F3-AB128. See Chapter 4 for details on the F3-AB128.

### **F3-AB64 DESCRIPTION**

This DL305 family compatible ASCII/BASIC Module features 64K of non-volatile memory, three serial ports, real-time battery backed calendar clock, floating point math, and the FACTS Extended BASIC interpreter.

64K bytes of nonvolatile memory allows multiple program storage and execution, DL305 CPU register expansion and retentive data storage and retrieval.

Port 1 is a high performance 57.6K baud fully configurable RS-232 or RS-422/485 serial interface. Port 2 is a 9600 baud fully configurable RS-232 serial interface. Port 3 is a 9600 baud fully configurable RS-232 serial interface. All three ports have 255 character type-a-head input buffers for simultaneous communication with three or more external devices.

The real-time battery-backed calendar clock maintains time and date when power outages occur. Time based BASIC interrupts can be programmed to .005 of a second.

Floating point math solves complex formulas to 8 significant digits.

The FACTS Extended BASIC interpreter has many features and statements that simplify control oriented programming.

- ✓ Program from Port 1 or Port 2 (COMMAND@)
- ✓ Flexible bit manipulation instruction (BITS and PICK)
- ✓ Serial port and timer interrupts (ONPORT and ONTIME)
- Extensive serial port control (SETPORT, SETINPUT, PRINT, INPUT, INPLEN, INLEN)
- Extensive string manipulation instructions (MID\$, LEFT\$, RIGHT\$, REVERSE\$, ASC, CHR\$, LCASE\$, UCASE\$, STR\$, VAL, HEX\$, OCTHEX\$, DATE\$, TIME\$)
- ✓ Debugging tools (TRACE, STOP, CONT)
- ✓ Program chaining (GOPRM)
- ✓ Statements and control structures common to most BASICs

3.2 F3-AB64

### **F3-AB64 IMPORTANT INFORMATION**

Commands and Statements Not Supported

The following commands and statements that are described in the FACTS Extended BASIC User's reference are not supported by this module.

- OCTHEX\$
- REVERSE\$
- SYSTEM

## Differences from FACTS Extended BASIC User's Reference (FA-BASIC-M)

RIGHTS\$ - String Operator

Function RIGHT\$ returns a n character string beginning with the last character

Syntax string variable = RIGHT\$(string expression, n)

See Also LEFT\$, MID\$

Usage n is an expression and specifies the number of characters of string expression to be

returned. n must be in the range 0 to 254. RIGHT\$ returns a string consisting of the last through the nth character of its string argument. If n is greater than or equal to the length of string expression then all of string expression is returned. If n is 0 then

RIGHT\$ returns the null string.

RIGHT\$ allows you to reverse the order of all or part of a string in a single statement.

Example >PRINT1 RIGHT\$("SDRAWKCAB",20)

**BACKWARDS** 

>PRINT1 RIGHT\$("N20G45",2)

54

F3-AB64 3.3

## F3-AB64 JUMPER DESCRIPTIONS AND LOCATIONS

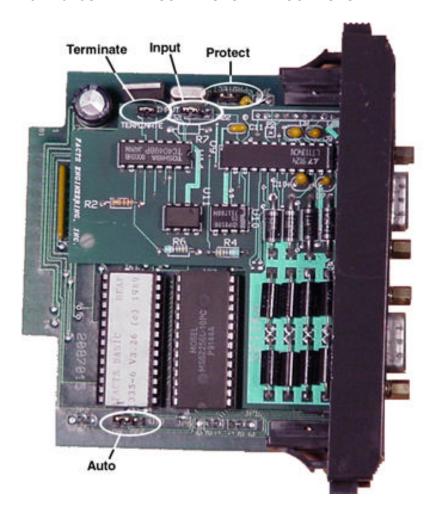

## **PROTECT**

The PROTECT jumper is used to hardware write protect saved programs (program memory). Placing this jumper on both posts allows a program to be saved (this is the default factory setting). Placing this jumper on a single post DOES NOT allow program memory to be written to.

The error message UNABLE TO VERIFY will be generated if the SAVE command is executed while this jumper is installed on one post.

#### **INPUT 422/232**

The INPUT 422/232 jumper specifies the communication interface type for port 1. Placing this jumper in the 422 position selects the RS422/485 interface. Placing this jumper in the 232 position selects the RS232 interface (this is the default factory setting).

3.4 F3-AB64

#### **TERMINATE**

The TERMINATE jumper is used to place a 120 ohm terminating resistor between RXD- and RXD+ on the port 1 RS422/485 interface. Placing the jumper on both posts includes the termination (this is the default factory setting). Placing this jumper on a single post removes the termination resistor.

If your application uses a multi-drop RS422/485 configuration then only the F3-AB64s at the extreme ends of the network should have this jumper installed. If your application requires different termination, then the TERMINATE jumper should be placed on a single post.

See APPENDIX F: RS232 AND 422/485 WIRING DIAGRAMS.

#### **AUTO OFF/ON**

The AUTO OFF/ON jumper specifies the AUTOSTART mode that the module will use at reset. Placing the jumper in the OFF position selects AUTOSTART mode 255. Placing the jumper in the ON position allows the module to use the last stored AUTOSTART parameters (this is the default factory setting).

See the AUTOSTART command in the FACTS Extended BASIC User's Reference.

The error message UNABLE TO VERIFY will be generated when the AUTOSTART command is entered with the AUTO ON/OFF jumper in the OFF position.

**CAUTION:** Placing this jumper in the OFF position will erase program 0, all stored variables, cancel a COMMAND@2, remove LOCKOUT, and clear stored AUTOSTART information.

F3-AB64 3.5

## **F3-AB64 PORT PINOUTS**

|     | PORT 1 - PROGRAMMING/COMMUNICATION |                              |  |  |  |
|-----|------------------------------------|------------------------------|--|--|--|
| Pin | Signal Name                        | Description                  |  |  |  |
| 1   | RXD1+                              | DATA INPUT HIGH, RS-422      |  |  |  |
| 2   | TXD1                               | DATA OUTPUT, RS-232          |  |  |  |
| 3   | RXD1                               | DATA INTPUT, RS-232          |  |  |  |
| 4   | RTS1                               | DTE HAS DATA TO XMIT, RS-232 |  |  |  |
| 5   | CTS1                               | DTE MAY XMIT DATA, RS-232    |  |  |  |
| 6   | RXD1-                              | DATA INPUT LOW, RS-422       |  |  |  |
| 7   | GND                                | SIGNAL GROUND                |  |  |  |
| 8   | TXD1-                              | DATA OUTPUT LOW, RS-422      |  |  |  |
| 9   | TXD1+                              | DATA OUTPUT HIGH, RS-422     |  |  |  |

|     | PORT 2 - PROGRAMMING/COMMUNICATION |                              |  |  |  |
|-----|------------------------------------|------------------------------|--|--|--|
| Pin | Signal Name                        | Description                  |  |  |  |
| 1   | N/C                                | NOT USED, RESERVED           |  |  |  |
| 2   | TXD2                               | DATA OUTPUT, RS-232          |  |  |  |
| 3   | RXD2                               | DATA INTPUT, RS-232          |  |  |  |
| 4   | RTS2/ <b>TXD3</b> *                | DTE HAS DATA TO XMIT, RS-232 |  |  |  |
| 5   | CTS2/RXD3 *                        | DTE MAY XMIT DATA, RS-232    |  |  |  |
| 6   | N/C                                | NOT USED, RESERVED           |  |  |  |
| 7   | GND                                | SIGNAL GROUND                |  |  |  |
| 8   | N/C                                | NOT USED, RESERVED           |  |  |  |
| 9   | N/C                                | NOT USED, RESERVED           |  |  |  |

<sup>\*</sup> The Port 3 TXD/RXD signals appear at unused hardware handshaking lines, RTS/CTS of Port 2. If Port 3 is not used then the lines may be used for hardware handshaking.

See APPENDIX F: RS232 AND 422/485 WIRING DIAGRAMS

3.6 F3-AB64

# **CHAPTER 4: F3-AB128**

### **F3-AB128 GENERAL SPECIFICATIONS**

| Mounting<br>Requirement  | - 16 Point I/O Slot<br>- Up to 8 modules per CPU base                            |
|--------------------------|----------------------------------------------------------------------------------|
| Power<br>Consumption     | - 205 mA @ 9 Vdc maximum (supplied by base)                                      |
| Operating<br>Environment | - 0 to 60 degrees C (32 to 140 degrees F) - 5 to 95% humidity (non-condensing)   |
| Processor                | - Intel 80C51FA-1                                                                |
| Clock Speed              | - 16 Mhz                                                                         |
| Memory                   | - 128K Total (64K Data, 64K Program)                                             |
| Physical<br>Connectors   | - Two 9 Pin D type connectors - Port 1 and 3 (top 9 Pin) - Port 2 (bottom 9 Pin) |
| Indicator<br>LEDs        | - RXD 1 and RXD 2                                                                |
| Port 1                   | - RS232/422/485 Jumper Selectable<br>- 57600 Baud Maximum                        |
| Port 2                   | - RS232<br>- 9600 Baud Maximum                                                   |
| Port 3                   | - RS232<br>- 9600 Baud Maximum                                                   |
| Additional<br>Features   | - Battery Backed Calendar/Clock<br>- Programmable from Port 1 or Port 2          |

See APPENDIX G: MEMORY MAPS for details of the 128K memory map.

### **F3-AB128 DESCRIPTION**

This DL305 family compatible ASCII/BASIC Module features 128K of non-volatile memory, three serial ports, real-time battery backed calendar clock, floating point math, and the FACTS Extended BASIC interpreter.

128K bytes of nonvolatile memory allows multiple program storage and execution, DL305 CPU register expansion and retentive data storage and retrieval.

Port 1 is a high performance 57.6K baud fully configurable RS-232 or RS-422/485 serial interface. Port 2 is a 9600 baud fully configurable RS-232 serial interface. Port 3 is a 9600 baud fully configurable RS-232 serial interface. All three ports have 255 character type-a-head input buffers for simultaneous communication with three or more external devices.

The real-time battery-backed calendar clock maintains time and date when power outages occur. Time based BASIC interrupts can be programmed to .005 of a second.

Floating point math solves complex formulas to 8 significant digits.

The FACTS Extended BASIC interpreter has many features and statements that simplify control oriented programming.

- ✓ Program from Port 1 or Port 2 (COMMAND@)
- ✓ Flexible bit manipulation instruction (BITS and PICK)
- ✓ Serial port and timer interrupts (ONPORT and ONTIME)
- ✓ Extensive serial port control (SETPORT, SETINPUT, PRINT, INPUT, INPLEN, INLEN)
- Extensive string manipulation instructions (MID\$, LEFT\$, RIGHT\$, REVERSE\$, ASC, CHR\$, LCASE\$, UCASE\$, STR\$, VAL, HEX\$, OCTHEX\$, DATE\$, TIME\$)
- ✓ Debugging tools (TRACE, STOP, CONT)
- ✓ Program chaining (GOPRM)
- ✓ Statements and control structures common to most BASICs

4.2 F3-AB128

### F3-AB128 JUMPER DESCRIPTIONS AND LOCATIONS

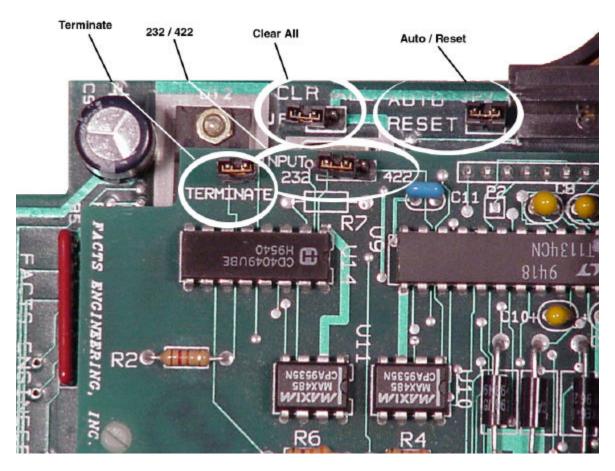

### **AUTO/RESET (JP2)**

The AUTO/RESET jumper specifies the action the module will take when the PLC/CPU goes into program mode. Placing this jumper on both posts causes the module to remain RESET while the PLC CPU is in the program mode, (the module is not accessible until the PLC CPU is in run mode). this is the factory default. Placing the jumper on a single post causes the module to reset only at power up (the module is accessible as long as power is applied.

NOTE: If JP2 is placed on a single post and the PLC CPU is in program mode, executing a TRANSFER instruction will return a value of 32768 (8000H). The TRANSFER instruction will return a number between 0 and 255 if the PLCis in the run mode.

### CLR ALL (JP1)

The CLR ALL jumper is used to select the AUTOSTART mode that the module uses at reset. Placing the jumper on both posts selects AUTOSTART mode 255. Placing the jumper on a single post allows the module to use the last stored AUTOSTART parameters (this is the default factory setting).

See the AUTOSTART command in the FACTS Extended BASIC User's Reference.

**CAUTION:** Placing this jumper on both posts will erase program 0, all stored variables, cancel a COMMAND@2, remove LOCKOUT, and clear stored AUTOSTART information.

F3-AB128 4.3

### **INPUT 232/422**

The INPUT 422/232 jumper specifies the communication interface type for port 1. Placing this jumper in the 422 position selects the RS422/485 interface to be used on port 1. Placing this jumper in the 232 position selects the RS232 interface to be used on port 1 (this is the default factory setting).

#### **TERMINATE**

The TERMINATE jumper is used to place a 120 ohm terminating resistor between RXD- and RXD+ on the port 1 RS422/485 interface. Placing the jumper on both posts includes the termination (this is the default factory setting). Placing this jumper on a single post removes the termination resistor.

If your application uses a multi-drop RS422/485 configuration then only the F3-AB128s at the extreme ends of the network should have this jumper installed. If your application requires different termination, then the TERMINATE jumper should be placed on a single post.

See APPENDIX F: RS232 AND 422/485 WIRING DIAGRAMS

4.4 F3-AB128

### **F3-AB128 PORT PINOUTS**

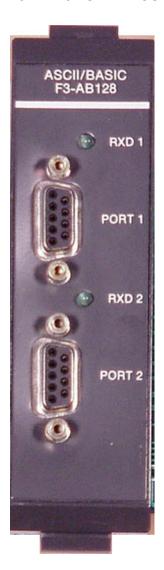

| PORT 1 - PROGRAMMING/COMMUNICATION |                     |                              |  |  |  |  |  |
|------------------------------------|---------------------|------------------------------|--|--|--|--|--|
| Pin                                | Signal Name         | Description                  |  |  |  |  |  |
| 1                                  | RXD1+               | DATA INPUT HIGH, RS-422      |  |  |  |  |  |
| 2                                  | TXD1                | DATA OUTPUT, RS-232          |  |  |  |  |  |
| 3                                  | RXD1                | DATA INTPUT, RS-232          |  |  |  |  |  |
| 4                                  | RTS1/ <b>TXD3</b> * | DTE HAS DATA TO XMIT, RS-232 |  |  |  |  |  |
| 5                                  | CTS1/RXD3 *         | DTE MAY XMIT DATA, RS-232    |  |  |  |  |  |
| 6                                  | RXD1-               | DATA INPUT LOW, RS-422       |  |  |  |  |  |
| 7                                  | GND                 | SIGNAL GROUND                |  |  |  |  |  |
| 8                                  | TXD1-               | DATA OUTPUT LOW, RS-422      |  |  |  |  |  |
| 9                                  | TXD1+               | DATA OUTPUT HIGH, RS-422     |  |  |  |  |  |

The Port 3 TXD/RXD signals appear at unused hardware handshaking lines, RTS/CTS of Port 1. If Port 3 is not used then the lines may be used for hardware handshaking.

|     | PORT 2 - PROGRAMMING/COMMUNICATION |                              |  |  |  |  |
|-----|------------------------------------|------------------------------|--|--|--|--|
| Pin | Signal Name                        | Description                  |  |  |  |  |
| 1   | N/C                                | NOT USED, RESERVED           |  |  |  |  |
| 2   | TXD2                               | DATA OUTPUT, RS-232          |  |  |  |  |
| 3   | RXD2                               | DATA INTPUT, RS-232          |  |  |  |  |
| 4   | RTS2                               | DTE HAS DATA TO XMIT, RS-232 |  |  |  |  |
| 5   | CTS2                               | DTE MAY XMIT DATA, RS-232    |  |  |  |  |
| 6   | N/C                                | NOT USED, RESERVED           |  |  |  |  |
| 7   | GND                                | SIGNAL GROUND                |  |  |  |  |
| 8   | N/C                                | NOT USED, RESERVED           |  |  |  |  |
| 9   | N/C                                | NOT USED, RESERVED           |  |  |  |  |

See APPENDIX F: RS232 AND 422/485 WIRING DIAGRAMS

4.6 F3-AB128

# **CHAPTER 5: F3-AB128-T**

### F3-AB128-T GENERAL SPECIFICATIONS

| Mounting<br>Requirement  | - 16 Point I/O Slot<br>- Up to 8 modules per CPU base                             |
|--------------------------|-----------------------------------------------------------------------------------|
| Power<br>Consumption     | - 205 mA @ 9 Vdc maximum (supplied by base)                                       |
| Operating<br>Environment | - 0 to 60 degrees C (32 to 140 degrees F) - 5 to 95% humidity (non-condensing)    |
| Processor                | - Intel 80C51FA-1                                                                 |
| Clock Speed              | - 16 Mhz                                                                          |
| Memory                   | - 128K Total (64K Data, 64K Program)                                              |
| Physical<br>Connectors   | - One 9 Pin D type connector (Port 1 and 3) - RJ-12 Line and Phone Jacks (Port 2) |
| Indicator<br>LEDs        | - RXD 1, RXD 2, and RXD 3                                                         |
| Port 1                   | - RS232/422/485 Jumper Selectable<br>- 57600 Baud Maximum                         |
| Port 2                   | - Telephone Modem<br>- 2400 Baud Maximum                                          |
| Port 3                   | - RS232<br>- 9600 Baud Maximum                                                    |
| Additional<br>Features   | - Battery Backed Calendar/Clock<br>- Programmable from Port 1 or Port 2           |

See APPENDIX C: TELEPHONE MODEM SPECIFICATIONS for details on the built in telephone modem.

See APPENDIX D: TELEPHONE MODEM AT COMMANDS for details on the AT command set.

See APPENDIX G: MEMORY MAPS for details on the 128K memory map.

### **F3-AB128-T DESCRIPTION**

This DL305 family compatible ASCII/BASIC Module features three serial ports including a built-in full duplex, 300/1200/2400 baud PSK/FSK, asynchronous telephone modem (Port 2). Port 3 is a 9600 baud fully configurable RS-232 serial interface. Port 1 is a high performance 57.6K baud fully configurable RS-232 or RS-422/485 serial interface. The modem is Bell 212A, Bell 103, CCITT V.21, and CCITT V.22 and V.22 bis compatible.

The auto dialer includes the capability for DTMF tone generation and call progress monitoring (detects no dial tone, ring, and busy).

The modem can be programmed to auto answer calls based on the number of rings, the time and date or other application specific requirements.

Either port 1 or the modem port can be software configured to be the programming port. This feature enables remote programming (tele-servicing) and simplified software development.

Direct connection to the telephone line is made via a standard RJ-12 PHONE jack on the face of the module. When the modem is not in use, a standard telephone may be connected to the second RJ-12 LINE jack on the front of the module.

BASIC statements and industry standard "AT" commands are used to control the modem and communicate with other modems over the public switched telephone network (PSTN).

All three ports have 255 character type-a-head input buffers for simultaneous communication with three or more external devices.

### **Modem Operation**

Command and on-line operating modes of the modem are enabled with the DTR2 statement.

- 10 DTR2 = 0 : REM Disable modem (Hang-up and exit on-line mode)
- 20 DTR2 = 1 : REM Enable modem (Enter command mode)

### Modem "AT" Commands

"AT" command strings are PRINTed at Port 2 to control modem operation. These commands are subdivided into three major groups:

Configuration Configuration commands affect the modem operation by changing the contents of

"S-registers" (software registers). The B command which selects CCITT or BELL protocols is an example of this type of command. As a result of the B command, bit six

of S-register 14 is set or cleared depending on which protocol is chosen.

Action Action commands instruct the modem to perform an action Immediately. Examples are

the "A", go off hook in Answer mode, command and the "D", dial, command.

Diagnostic Diagnostic commands initiate Local Analog and Digital Loopback tests and Remote

Digital Loopback test (Detailed information on diagnostic commands is available from

FACTS Engineering).

The "AT" prefix begins every command string with the exception of "+++", escape, and the "A/", repeat, commands. "AT" (attention code) allows the modem to determine the PORT 2 data rate and parity setting (see SETPORT statement in the FACTS Extended BASIC User's Reference). The modem will adopt these parameters until a new "AT" command is received.

Multiple commands can be included in a single PRINT statement. Space characters are allowed between commands to improve readability. A command string must be terminated with the ASCII carriage return character (default value in S-register 3). If a line feed character follows the carriage return character it is ignored. A result code is returned by the modem following execution of the command (see RESULT CODES table).

The command buffer can hold up to 40 characters before connection is made. It holds 10 characters after connection is established.

Example 10 PRINT2 "AT DT 1(234)567-8910" : REM Touch tone dialing

The punctuation symbols and spaces are optional and are ignored by the auto-dialer.

# **Modem "AT" Commands Summary**

ΑT

| A<br>A/                      | Answer call without waiting for ring Repeat previous command line                                                                                                    |
|------------------------------|----------------------------------------------------------------------------------------------------|
| B<br>B1                      | CCITT V.22 and V.21 mode<br>Bell 212A and 103 mode (default)                                                                                                    |
| C/C0<br>C1                   | Transmit carrier off Transmit carrier on (default)                                                                                                    |
| D                            | Dial a number (0-9 ABCD*#)                                                                                                    |
| E<br>E1                      | Turn Echo off<br>Turn Echo on (default)                                                                                                    |
| H<br>H1                      | Go on hook or hang up, PHONE jack connected to LINE (default) Go off hook                                                                                                    |
| Q<br>Q1                      | Return result codes (default) Do not return result codes                                                                                                    |
| Sn=x<br>Sn?                  | Write x in S-register n Read S-register n                                                                                                    |
| V/V0<br>V1                   | Enable short form numeric result codes (default) Enable full word result codes                                                                                                    |
| X/X0<br>X1<br>X2<br>X3<br>X4 | CONNECT result code enabled (default) CONNECT 1200/2400 result codes is enabled, no call progress monitoring Same as X1 except dial tone detection is enabled Same as X1 except busy signal detection is enabled ALL CONNECT result codes enabled including NO DIALTONE and BUSY |
| +++                          | The default escape code                                                                                                    |

Precedes all command lines except "+++", escape, and "A/", repeat

See APPENDIX D: TELEPHONE MODEM AT COMMANDS for a detailed description of the AT command set.

# **Result Codes**

Result codes are strings returned by the modem in response to various "AT" commands and telephone line conditions.

| Word Code    | Result Code Description                  | Digit Code |
|--------------|------------------------------------------|------------|
| ОК           | Command executed                         | 0          |
| CONNECT      | Connected at 300 or 1200 bps             | 1          |
| RING         | Ring signal detected on telephone line   | 2          |
| NO CARRIER   | Carrier signal not detected or lost      | 3          |
| ERROR        | Illegal command or error in command line | 4          |
| CONNECT 1200 | Connected at 1200 bps                    | 5          |
| NO DIALTONE  | Dial tone was not detected               | 6          |
| BUSY         | Busy signal was detected                 | 7          |
| CONNECT 2400 | Connected at 2400 bps                    | 10         |

### F3-AB128-T JUMPER DESCRIPTIONS AND LOCATIONS

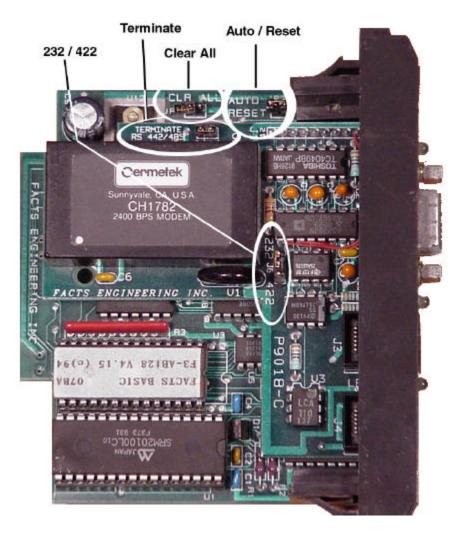

### **AUTO/RESET (JP2)**

The AUTO/RESET jumper specifies the action the module will take when the PLC/CPU goes into program mode. Placing this jumper on both posts causes the module to remain RESET while the PLC CPU is in the program mode, (the module is not accessible until the PLC CPU is in run mode). this is the factory default. Placing the jumper on a single post causes the module to reset only at power up (the module is accessible as long as power is applied.

NOTE: If JP2 is placed on a single post and the PLC CPU is in program mode, executing a TRANSFER instruction will return a value of 32768 (8000H). The TRANSFER instruction will return a number between 0 and 255 if the PLCis in the run mode.

### CLR ALL (JP1)

The CLR ALL jumper is used to select the AUTOSTART mode that the module uses at reset. Placing the jumper on both posts selects AUTOSTART mode 255. Placing the jumper on a single post allows the module to use the last stored AUTOSTART parameters (this is the default factory setting).

See the AUTOSTART command in the FACTS Extended BASIC User's Reference.

**CAUTION:** Placing this jumper on both posts will erase program 0, all stored variables, cancel a

COMMAND@2, remove LOCKOUT, and clear stored AUTOSTART information.

#### **INPUT 232/422**

The INPUT 422/232 jumper specifies the communication interface type for port 1. Placing this jumper in the 422 position selects the RS422/485 interface to be used on port 1. Placing this jumper in the 232 position selects the RS232 interface to be used on port 1 (this is the default factory setting).

#### **TERMINATE**

The TERMINATE jumper is used to place a 120 ohm terminating resistor between RXD- and RXD+ on the port 1 RS422/485 interface. Placing the jumper on both posts includes the termination (this is the default factory setting). Placing this jumper on a single post removes the termination resistor.

If your application uses a multi-drop RS422/485 configuration then only the F3-AB128s at the extreme ends of the network should have this jumper installed. If your application requires different termination, then the TERMINATE jumper should be placed on a single post.

See APPENDIX F: RS232 AND 422/485 WIRING DIAGRAMS

### **F3-AB128-T PORT PINOUTS**

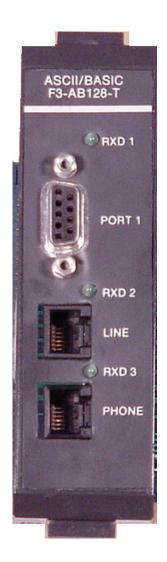

| PORT 1 - PROGRAMMING/COMMUNICATION |                          |                              |  |  |  |
|------------------------------------|--------------------------|------------------------------|--|--|--|
| Pin Signal Name Description        |                          |                              |  |  |  |
| 1                                  | RXD1+                    | DATA INPUT HIGH, RS-422      |  |  |  |
| 2                                  | TXD1                     | DATA OUTPUT, RS-232          |  |  |  |
| 3                                  | RXD1 DATA INTPUT, RS-232 |                              |  |  |  |
| 4                                  | RTS1/ <b>TXD3</b> *      | DTE HAS DATA TO XMIT, RS-232 |  |  |  |
| 5                                  | CTS1/RXD3 *              | DTE MAY XMIT DATA, RS-232    |  |  |  |
| 6                                  | RXD1-                    | DATA INPUT LOW, RS-422       |  |  |  |
| 7                                  | GND                      | SIGNAL GROUND                |  |  |  |
| 8                                  | TXD1-                    | DATA OUTPUT LOW, RS-422      |  |  |  |
| 9                                  | TXD1+                    | DATA OUTPUT HIGH, RS-422     |  |  |  |

The Port 3 TXD/RXD signals appear at unused hardware handshaking lines, RTS/CTS of Port 1. If Port 3 is not used then the lines may be used for hardware handshaking.

5.8 F3-AB128-T

# CHAPTER 6: F3-AB128-R

# F3-AB128-R GENERAL SPECIFICATIONS

| Mounting<br>Requirement  | - 16 Point I/O Slot<br>- Up to 8 modules per CPU base                            |
|--------------------------|----------------------------------------------------------------------------------|
| Power<br>Consumption     | - 205 mA @ 9 Vdc maximum (supplied by base)                                      |
| Operating<br>Environment | - 0 to 60 degrees C (32 to 140 degrees F) - 5 to 95% humidity (non-condensing)   |
| Processor                | - Intel 80C51FA-1                                                                |
| Clock Speed              | - 16 Mhz                                                                         |
| Memory                   | - 128K Total (64K Data, 64K Program)                                             |
| Physical<br>Connectors   | - Two 9 Pin D type connectors<br>- Port 1 (top 9 Pin)<br>- Port 2 (bottom 9 Pin) |
| Indicator<br>LEDs        | - RXD 1 and RXD 2                                                                |
| Port 1                   | - RS232<br>- 57600 Baud Maximum                                                  |
| Port 2                   | - Leased Line / Radio Modem<br>- 1200 Baud Maximum                               |
| Port 3                   | - RS232<br>- 9600 Baud Maximum                                                   |
| Additional<br>Features   | - Battery Backed Calendar/Clock<br>- Programmable from Port 1 or Port 2          |

See APPENDIX E: LEASED LINE / RADIO MODEM SPECIFICATIONS.

See APPENDIX F: MEMORY MAPS for details on the 128K memory map.

NOTE: This module has been obsoleted and should not be used in new applications.

### F3-AB128-R DESCRIPTION

This DL305 family compatible ASCII/BASIC Module incorporates a 300/600/1200 baud FSK, asynchronous modem. The modem is Bell 103/113/108, Bell 202, CCITT V.21, and V.23 compatible with fast response times for direct connection to leased-line networks and radios. BASIC statements are used to control the modem and communicate with external devices.

Modem operation is selected by jumper placement for either a 2-wire or 4-wire connection. Communication at 300 baud full-duplex or 600/1200 baud half-duplex is achieved using a two wire interface. Full-duplex operation at 300 to 1200 baud is supported over a four wire interface.

DC isolation and common-mode rejection between the modem and the telephone line or radio is achieved with transmit and receive transformers.

Transmit and receive circuits are balanced to match the telephone network load impedance, which in the U.S.A. is typically  $600\Omega$ .

Although the modem is not FCC or DOC (Canada) approved for direct connection to the Public Switched Telephone Network (PSTN), transmit level and receive sensitivity may be fixed by jumper placement to conform to FCC Part 68. Alternate jumper placement permits transmit level adjustment and receive attenuation for non-telephone standard interfaces.

Hazard protection is provided by Metal-oxide varistors (MOVs) and back to back zener diodes which effectively clamp transients at the supply rails. An external 0.5A Slow Blow Fuse is recommended for each transformer to protect against power line shorts to the phone lines. Use of a Slow Blow type fuse will prevent safe transients from blowing the fuse.

### **FULL-DUPLEX, 2 or 4-WIRE OPERATION**

### General Description:

In a 4-wire leased-line or radio connection, the transmit signals are isolated from the receive signals thus allowing the same frequencies to be used to communicate in both directions. This is necessary since a high speed single Bell 202 or CCITT V.23 channel uses more than half of the available bandwidth.

For the lower speed (300 baud) Bell 103 and CCITT V.21, bandwidth is shared between two channels. This permits 2-wire full-duplex operation (transmit and receive simultaneously).

#### Communication Protocol:

The calling modem asserts RTS which enables its' transmitter. After "Carrier Detect ON Delay" the called modem begins to receive data. After a longer time period, "RTS to CTS ON Delay", the calling modem begins to transmit data. In this manner, data may be transmitted in both directions simultaneously.

#### Lease-line Communication:

When hardware handshaking is enable for Port 2 with the SETPORT statement, communication timing is taken care of automatically as follows.

- A PRINT2 statement will assert RTS. This will close the relay contact and begin carrier transmission.
- 2) After 8 msecs (25 msecs at 300 baud) data transmission of the PRINT statement list will begin.
- 3) Two character times after the last data bit has been transmitted, RTS will turn OFF thus dropping the carrier and opening the relay contact (RTS can be extended at the end of a PRINT2 statement by changing the contents of DBY(27), the default is DBY(27)=2).
- 4) Data reception begins automatically after a valid carrier signal has been detected for 3 to 5 msecs (10 to 16 msecs at 300 baud). Received data is placed into the 255 character Port 2 input buffer. Use the FACTS Extended BASIC statements ONPORT2, INPUT2, INLEN2, INKEY\$2, and SETINPUT to process the received data.

### F3-AB128-R JUMPER DESCRIPTIONS AND LOCATIONS

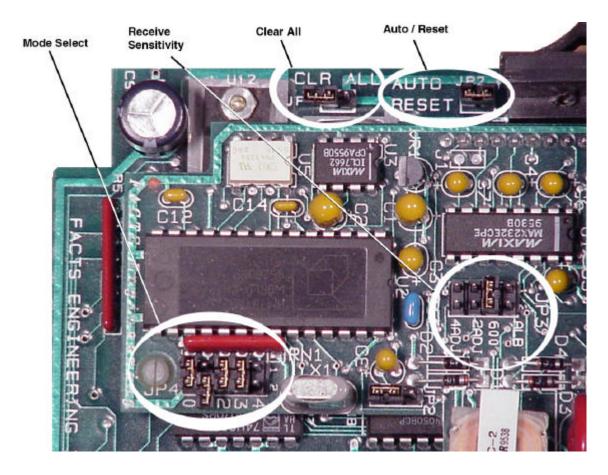

### **AUTO/RESET (JP2)**

The AUTO/RESET jumper specifies the action the module will take when the PLC/CPU goes into program mode. Placing this jumper on both posts causes the module to remain RESET while the PLC CPU is in the program mode, (the module is not accessible until the PLC CPU is in run mode). this is the factory default. Placing the jumper on a single post causes the module to reset only at power up (the module is accessible as long as power is applied.

NOTE: If JP2 is placed on a single post and the PLC CPU is in program mode, executing a TRANSFER instruction will return a value of 32768 (8000H). The TRANSFER instruction will return a number between 0 and 255 if the PLCis in the run mode.

### CLR ALL (JP1)

The CLR ALL jumper is used to select the AUTOSTART mode that the module uses at reset. Placing the jumper on both posts selects AUTOSTART mode 255. Placing the jumper on a single post allows the module to use the last stored AUTOSTART parameters (this is the default factory setting).

See the AUTOSTART command in the FACTS Extended BASIC User's Reference.

**CAUTION:** Placing this jumper on both posts will erase program 0, all stored variables, cancel a COMMAND@2, remove LOCKOUT, and clear stored AUTOSTART information.

# **MODE SELECTION (JP4)**

Modem operating mode selection is made by positioning jumpers on a set of 5 pairs of pins labeled JP4. The pins are located below the crystal and are labeled along the board edge, "0 to 4". A "Q" in the following tables indicates that the jumper should be removed whereas a "O" indicates that it should be installed.

### **300 BAUD**

| Modem Operating Mode Description                                                           | 4 | 3 | 2 | 1 | 0 |
|--------------------------------------------------------------------------------------------|---|---|---|---|---|
| Bell 103 orig., 300 bps, full-duplex, 2-wire                                               | 0 | 0 | 0 | 0 | О |
| Bell 103 orig., 300 bps, full-duplex, 4-wire (Receive = Transmit Frequency, 1070/1270 Hz)  | Q | 0 | 0 | 0 | 0 |
| Bell 103 answer, 300 bps, full-duplex, 2-wire                                              | О | 0 | 0 | 0 | Q |
| Bell 103 answer, 300 bps, full-duplex, 4-wire (Receive = Transmit Frequency, 2025/2225 Hz) | Q | 0 | 0 | 0 | Q |

### 600 BAUD

| Modem Operating Mode Description                                   | 4 | 3 | 2 | 1 | 0 |
|--------------------------------------------------------------------|---|---|---|---|---|
| CCITT V.23 mode 1, 600 bps, half-duplex, 2-wire                    | 0 | Q | 0 | 0 | О |
| CCITT V.23 mode 1, 600 bps, full-duplex, 4-wire                    | Q | Q | 0 | 0 | О |
| CCITT V.23 mode 1, 600 bps, half-duplex, 2-wire with soft turn off | 0 | Q |   | 0 | 0 |

### **1200 BAUD**

| Modem Operating Mode Description                                            | 4 | 3 | 2 | 1 | 0 |
|-----------------------------------------------------------------------------|---|---|---|---|---|
| Bell 202, 1200 bps, half-duplex, 2-wire                                     | 0 | 0 | 0 | Q | 0 |
| Bell 202, 1200 bps, full-duplex, 4-wire                                     | Q | 0 | 0 | Q | О |
| Bell 202 w/equ., 1200 bps, half-duplex, 2-wire                              | 0 | 0 | 0 | Q | Q |
| Bell 202 w/equ., 1200 bps, full-duplex, 4-wire                              | Q | 0 | 0 | Q | Q |
| CCITT V.23 mode 2, 1200 bps, half-duplex, 2-wire                            | 0 | 0 | Q | Q | 0 |
| CCITT V.23 mode 2, 1200 bps, full-duplex, 4-wire                            | Q | 0 | Q | Q | 0 |
| CCITT V.23 mode 2, 1200 bps, half-duplex, 2 wire with soft turn off         | 0 | Q | Q | Q | 0 |
| CCITT V.23 mode 2 w/ equ., 1200 bps, half-duplex                            | 0 | 0 | Q | Q | Q |
| CCITT V.23 mode 2 w/ equ., 1200 bps, full-duplex                            | Q | 0 | Q | Q | Q |
| CCITT V.23 mode 2 w/ equ., 1200 bps, half-duplex, 2 wire with soft turn off | 0 | Q | Q | Q | Q |

### TRANSMIT LEVEL ADJUSTMENT POT

Position the jumper on the two pins nearest the transformers to enable transmit level adjustment. Access to the transmit level adjustment pot is made via the small hole above the Port 2 DE-9 connector. Turn the 25 turn pot clockwise to reduce the transmit level. To select the fixed -9 dBm transmit level, move the jumper on the three position header, JP2, towards the crystal.

### **RECEIVE SENSITIVITY ADJUSTMENT POT**

To enable 2-wire or 4-wire sensitivity adjustment, position a jumper on the JP3 pins labeled "2ADJ" or "4ADJ" respectively. Access to the receive sensitivity pot is made via the small hole above the Port 1 DE-9 connector. Turn the 25 turn pot counter-clockwise to attenuate (decrease) the receive sensitivity. To disable the pot (maximum sensitivity) position a jumper on the JP3 pins labeled "600".

### **COMMUNICATION PATH SELECTION (JP3)**

Install a single jumper in one of the four sets of pins labeled JP3. This will selects the signal path as shown in the table below.

| Communication Path                                                                                                    | ALB         | 600     | 2ADJ             | 4ADJ             |
|----------------------------------------------------------------------------------------------------|-------------|---------|------------------|------------------|
| Data TXD to RXD (analog loop back) 4-wire w/ no RXD sensitivity adjustment 2-wire w/ RXD sensitivity adjustment 4-wire w/ RXD sensitivity adjustment | O<br>Q<br>Q | a o a a | Q<br>Q<br>O<br>Q | a<br>a<br>a<br>o |

6.6

### **F3-AB128-R PORT PINOUTS**

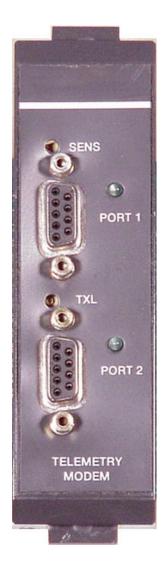

| PORT 1 - PROGRAMMING/COMMUNICATION |                     |                              |  |  |
|------------------------------------|---------------------|------------------------------|--|--|
| Pin                                | Signal Name         | Description                  |  |  |
| 1                                  | N/C                 | NOT CONNECTED, RESERVED      |  |  |
| 2                                  | TXD1                | DATA OUTPUT, RS-232          |  |  |
| 3                                  | RXD1                | DATA INTPUT, RS-232          |  |  |
| 4                                  | RTS1/ <b>TXD3</b> * | DTE HAS DATA TO XMIT, RS-232 |  |  |
| 5                                  | CTS1/ <b>RXD3</b> * | DTE MAY XMIT DATA, RS-232    |  |  |
| 6                                  | N/C                 | NOT CONNECTED, RESERVED      |  |  |
| 7                                  | GND                 | SIGNAL GROUND                |  |  |
| 8                                  | N/C                 | NOT CONNECTED, RESERVED      |  |  |
| 9                                  | N/C                 | NOT CONNECTED, RESERVED      |  |  |

The Port 3 TXD/RXD signals appear at unused hardware handshaking lines, RTS/CTS of Port 1. If Port 3 is not used then the lines may be used for hardware handshaking.

| PORT 2 - COMMUNICATION                    |                                                                                                    |  |
|-------------------------------------------|----------------------------------------------------------------------------------------------------|--|
| PIN                                       | DESCRIPTION                                                                                                    |  |
| 1<br>2<br>3<br>4<br>5<br>6<br>7<br>8<br>9 | MODEM TRANSMIT - MODEM TRANSMIT + RESERVED MODEM RECEIVE - MODEM RECEIVE + NOT CONNECTED RELAY OUTPUT N.O. RELAY OUTPUT COM NOT CONNECTED |  |

#### TRANSMIT RELAY

An on-board Solid State relay provides a normally open contact closure which can be used to key a radio transmitter. Maximum load current is 100 mA from 0 to 300 V ac or dc. Maximum ON state resistance is  $24\Omega$ . The relay is controlled from BASIC using the DTR2 statement (DTR2 is same as modem RTS).

### **APPENDIX A: QUICK START**

#### INITIAL MODULE OPERATION USING ABM COMMANDER PLUS

- Run ABM Commander for Windows.
- 2. Review the ABM Commander for Windows Help/Instructions.
- 3. Connect the cable from the computer to the 305 BASIC module.. See APPENDIX F for wiring diagrams.
- 4. Turn ON the power to the PLC.
- 5. Select 'COMMAND MODE Connect to BASIC Module' from the main window. Select 'SYstem\_Stats' from the COMMAND MODE menu. The 'SYstem\_Stats' button will send a SPACE BAR character so the BASIC CoProcessor can correctly calculate the baud rate.
- 6. The module will now respond with the sign on message. FACTS Extended BASIC Plus

#### **READY**

> (">" character indicates BASIC is in COMMAND mode)

NOTE: The '>' character is the command prompt from the FACTS Extended BASIC interpreter. All COMMANDS must be entered at this prompt.

NOTE: If using a F3-AB64 module you will not see the program number (PRM #) that is shown in these examples before the 'READY' message and command prompt.

If you do not receive the sign on message, please follow the trouble shooting procedure in APPENDIX B.

7. The BASIC CoProcessor is now ready for programming and program upload/download.

### **EDITING A PROGRAM**

| User Action                                                                                                    | Display Window                                                                                                    |
|----------------------------------------------------------------------------------------------------|----------------------------------------------------------------------------------------------------|
| Select 'Auto' from the menu<br>bar. Select Mode 0, Program<br>0, and Click 'OK'.                                                                                           | AUTOSTART 0,0  Mode = 0, Edit Program = 0 Port 1 Baud = 9600 Programming (Port 2 = 9600) (Port 3 = 9600)                                                                                                    |
| Enter the following on the 'Command Line' field 10 p. <enter> 65535 p. <enter></enter></enter>                                                                             | >10 p.<br>>65535 p.<br>>                                                                                                    |
| Select 'Rese <u>T</u> ' from the menu bar. Cycling the power to the PLC will also reset the BASIC CoProcessor.                                                             | RESET  FACTS Extended BASIC Plus Series 305 Version 4.15 (c)Copyright FACTS Engineering, Inc. 1988 - 1994  AUTOSTART Mode, Program, Baud Mode = 0, Edit Program = 0 Port 1 Baud = 9600 Programming (Port 2 = 9600) (Port 3 = 9600)  0 stored programs, 63275 program storage bytes free  PRM 0 READY > |
| Select 'List' from the menu bar.  Note that mode zero uses the stored baud rate. The program in the edit buffer, PROGRAM 0, is retained during loss of power in mode zero. | list 10 PRINT1 65535 PRINT1  PRM 0 READY >                                                                                                    |

### **SAVING A PROGRAM**

| User Action                                                                                 | Display Window                                      |  |
|---------------------------------------------------------------------------------------------|-----------------------------------------------------|--|
| Select 'NeW' from the menu bar.                                                             | NEW                                                 |  |
|                                                                                             | >                                                   |  |
| Enter the following on the 'Command Line' field: 10 P."MY FIRST PROGRAM" <enter></enter>    | >10 p. "MY FIRST PROGRAM"<br>>                      |  |
| Select 'SaVe'                                                                               | SAVE                                                |  |
| NOTE: The BASIC CoProcessor is shipped with a diagnostic program in PRM1 so the first SAVEd | Saving program 2                                    |  |
| program will go into PRM2.                                                                  | 2 stored programs, 63250 program storage bytes free |  |
|                                                                                             | PRM 0<br>READY<br>>                                 |  |
| Enter the following on the 'Command Line' field: 10 P."MY SECOND PROGRAM" <enter></enter>   | >10 p. "MY SECOND PROGRAM"<br>>                     |  |
| Select 'SaVe'                                                                               | SAVE                                                |  |
|                                                                                             | Saving program 3                                    |  |
|                                                                                             | 3 stored programs, 63224 program storage bytes free |  |
|                                                                                             | PRM 0<br>READY<br>>                                 |  |

### **AUTO RUN MODE**

| User Action                                                                                                    | Display Window                                                                                                  |  |  |
|----------------------------------------------------------------------------------------------------|----------------------------------------------------------------------------------------------------|--|--|
| Select 'Auto' from the menu bar. Select Mode 1, Program 2, and Click 'OK'. This specifies that the BASIC CoProcessor will run program 2 after a reset. | AUTOSTART 1,2  Mode = 1, RUN (CLEAR) Program = 2 Port 1 Baud = 9600 Programming (Port 2 = 9600) (Port 3 = 9600) |  |  |
| Select 'Rese <u>T</u> ' from the menu bar. Cycling the power to the PLC will also reset the BASIC CoProcessor.                                         | RESET MY FIRST PROGRAM  PRM 2 READY >                                                                           |  |  |
| Select 'Sel' from the menu bar. Click the 'Program 0' radio button then 'OK'.                                                                          | >                                                                                                    |  |  |
| Select ' <u>L</u> ist' from the menu bar. Confirm that the program in the edit buffer (PRM0) is still present.                                         | list 10 PRINT1 "MY SECOND PROGRAM"  PRM 0 READY >                                                               |  |  |

### **DELETING A PROGRAM**

| User Action                                                                                                   | Display Window                                      |
|----------------------------------------------------------------------------------------------------|-----------------------------------------------------|
| Select 'Del' from the menu bar.                                                                               | DELPRM2                                             |
| Enter '2' then click 'OK'. Click 'Yes' on the confirmation dialog.                                            | 2 stored programs, 63249 program storage bytes free |
|                                                                                                    | >                                                   |
| Select 'Rese <u>T'</u> from the menu bar. Cycling the power to the PLC will also reset the BASIC CoProcessor. | RESET MY SECOND PROGRAM  PRM 2 READY >              |

### **CANCEL AUTO RUN MODE**

| User Action                                                                                                    | Display Window                                                                                           |
|----------------------------------------------------------------------------------------------------|----------------------------------------------------------------------------------------------------|
| Select 'Auto' from the menu bar. Select Mode 0, Program 0, and Click 'OK'. This specifies that the BASIC CoProcessor will start up in edit mode after a reset. | AUTOSTART 0,0  Mode = 0, Edit Program = 0 Port 1 Baud = 9600 Programming (Port 2 = 9600) (Port 3 = 9600) |

### **CHANGING THE PROGRAMMING PORT**

When interfacing to a RS-422 or RS-485 device or when communicating with two or three external devices, you can change the RS-232 programming port from Port 1 to Port 2. This is done as shown below.

| User Action                                                                                                  | Display Window |  |
|----------------------------------------------------------------------------------------------------|----------------|--|
| In the 'Port Select' field (Bottom Left of the Command Window) select the 'Port 2' radio button.             | No Change      |  |
| In the 'Port Select' field click on the 'Command Port (ABM)' button. Click 'Yes' on the confirmation dialog. | No Change      |  |
| Move cable from Port 1 to Port 2 then click 'OK' on the dialog prompting the cable change.                   | No Change      |  |
| Select 'SYstem_Stats' from the menu bar.                                                                     | >              |  |

### **APPENDIX B: TROUBLE SHOOTING**

#### UNABLE TO ESTABLISH COMMUNICATION WITH BASIC COPROCESSOR

- 1. If the Port 1 RXD LED flashes when data is entered on the terminal then go to step 2. If the LED does not flash then use a RS-232 break-out box to determine if the problem is in the cable or the computer.
- 2. If this is an F3-AB128, F3-AB128-R, F3-AB128-T then Power off the base, remove the module, and place the "CLR ALL" jumper on both posts.

If this is a F3-AB64 then Power off the base, remove the module, and place the "AUTO OFF/ON" jumper in the OFF position.

CAUTION: Installing this jumper will erase program 0, all stored data, cancel a

COMMAND@2, remove LOCKOUT, and clear stored AUTOSTART information.

- 3. Run ABM Commander for Windows.
- 4. Review the ABM Commander for Windows Help/Instructions.
- Connect the cable from the computer to the 205 CoProcessor module. See APPENDIX C for wiring diagrams.
- 6. Turn ON the power to the PLC.
- 7 Select 'COMMAND MODE Connect to BASIC Module' from the main window. Select 'SYstem\_Stats' from the COMMAND MODE menu. The 'SYstem\_Stats' button will send a SPACE BAR character so the BASIC CoProcessor can correctly calculate the baud rate.
- If using an F3-AB128, F3-AB128-T, OR F3-AB128-R, the module will now respond with the sign on message.

FACTS Extended BASIC Plus

..

Stored AUTOSTART parameters sum check failed Please re-enter AUTOSTART command

...

#### **READY**

> (">" prompt character indicates BASIC is in COMMAND mode)

If using a F3-AB64, the module will now respond with the sign on message.

FACTS Extended BASIC Plus Version 3.25 (C)Copyright FACTS Engineering, Inc. 1988-1993

AUTOSTART Mode, Program, Baud Mode=255, NEW (space-bar) Program =255

Port 1 Baud = 65535 Programming (Port 2 = 65535) (Port 3 = 65535)

0 stored programs, 8174 bytes free

#### READY

- > (">" prompt character indicates BASIC is in COMMAND mode)
- 9. Type the following command and press return.

>AUTOSTART 0,0

- 10. Power off the base and remove the module. Place the "CLR ALL" jumper on a single post (or "AUTO ON/OFF" in the ON position.
- 11. Install the module and power up the base. The module will now respond with the sign on message.

FACTS Extended BASIC Plus

#### **READY**

> (">" prompt character indicates BASIC is in COMMAND mode)

# APPENDIX C: TELEPHONE MODEM SPECIFICATIONS

### TRANSMITTER SPECIFICATIONS

| Description          | Min | Тур | Max | Units |
|----------------------|-----|-----|-----|-------|
| Carrier Output Level |     | -10 | -9  | dBm   |
| Frequency Deviation  | .01 |     | .01 | %     |

### RECEIVER SPECIFICATIONS

| Description                      | Min | Тур | Max | Units |
|----------------------------------|-----|-----|-----|-------|
| Received Signal Range, OFF to ON | -45 |     | 0   | dBm   |
| Received Signal Range, ON to OFF | -48 |     | 0   | dBm   |
| Frequency Deviation Tolerance    | -7  |     | 12  | Hz    |

### **FREQUENCY PARAMETERS**

### 300 Baud Modes

| Modem Mode Bau    |      | Transmit F | requency | Receive Frequency |         |
|-------------------|------|------------|----------|-------------------|---------|
|                   | Rate | Space Hz   | Mark Hz  | Space Hz          | Mark Hz |
| Bell 103 Origin   | 300  | 1070       | 1270     | 2025              | 2225    |
| Bell 103 Answer   | 300  | 2025       | 2225     | 1070              | 1270    |
| CCITT V.21 Origin | 300  | 1180       | 980      | 1850              | 1650    |
| CCITT V.21 Answer | 300  | 1850       | 1650     | 1180              | 980     |

### 1200/2400 Baud Modes

| Description         | Bell 212A | CCITT V.22 |
|---------------------|-----------|------------|
| Baud Rate (bps)     | 1200/2400 | 1200/2400  |
| Answer Band (Hz)    | 2400      | 2400       |
| Originate Band (Hz) | 1200      | 1200       |
| Answer Tone (Hz)    | 2225      | 2100       |
| Guard Tone (Hz)     |           | 1800       |

# APPENDIX D: TELEPHONE MODEM AT COMMAND SET

#### **DESCRIPTION OF MODEM AT COMMANDS**

#### A Answer command

"A" command causes the modem to immediately go off-hook, answer the call and go into data transmission mode. Alternately the modem will automatically answer a call after the number of rings specified in S-register 0. By default, the modem will answer a call after 1 ring.

### A/ Repeat command

"A/" command must be used without "AT" prefix and carriage return character at the end of the line. After receiving the "A/" command the modem repeats the execution of the last command stored in the command buffer. This command is normally not used.

### Bn Bell/CCITT Protocol Compatibility

B/B0 Selects CCITT V.22 and V.21 modes of operation.

B1 Selects Bell 212A and 103 modes of operation (default).

### Cn Enable carrier signal

C/C0 Turns the transmit carrier off.

C1 Enables the carrier signal (default).

### D Dial telephone number

The "D" command causes the modem to go to the auto-dial mode. The parameters of the command include ASCII characters A to D, digits 0 to 9, \*, and #. The dial modifiers are:

- T Touch-tone dial
- P Pulse dial
- R Reverse mode (change from originate mode to answer mode)

W Wait for a dial tone

- , Pause before executing the next command in the dial string. waiting time is specified in S-register 8. Default is 2 seconds.
- Go to command state after dialing. The line will be held for further commands. No connection will be made to another modem.
- ! Go on-hook for 1/2 second (flash).
- Wait for a ring back, followed by 5 seconds of silence before processing the next symbol in the dialing string. The waiting time is specified in S-register 7. Default is 30 seconds.

#### En Echo command

- E1 Enables the modem to echo back to the BASIC module input buffer the characters transmitted out Port 2 (default).
- E0 Disables local echo.

### Hn Switch hook control

- H0 Causes the modem to go on-hook or hang up (default).
- H1 Causes the modem to go off-hook

#### Qn Result codes

- Q0 Enables result codes (default).
- Q1 Disables result codes.

### Sn Direct register commands

Instead of stepping through a sequence of "AT" commands, the S-registers my be written directly. This reduces the time needed to configure the modem.

- Sn? Returns decimal value stored in S-register n.
- Sn=x Stores decimal equivalent of a binary number in S-register n (the range of x from 0 to 255)

### Vn Select type of result code, verbal or numeric

- V0 Selects the short numeric form of the result code (one or two decimal digits) .
- V1 Selects a long verbal form of the result codes. Long form codes are preceded and terminated with both carriage return and line feed characters.

#### Xn Enable extended result code

- X/X0 Requests the modem to send a CONNECT message when connection is established with the remote modem. In this mode, the modem dials regardless of the presence or absence of the dial tone. Dialing begins after waiting for the number of seconds specified in S-register 6 (default is 2 seconds). The modem does not recognize the dial tone or busy signal in this mode. This is the default.
- X1 Requests the modem to send a full CONNECT 1200 message once connection is established at 1200 bps or a CONNECT message when both modems are operating at 300 bps. In this mode, the modem dials regardless of the presence or absence of the dial tone. Dialing begins after waiting for the number of seconds specified in S-register 6 (default is 2 seconds). The modem does not detect the dial tone or busy signal.
- X2 Requests the modem to send a full CONNECT message (Connect 300, or CONNECT 1200) once connection is established. The modem waits for the dial tone before it dials. If the dial tone is not detected within five seconds, the NO DIALTONE result code is returned. The busy signal is not detected.
- X3 Requests the modem to send a full CONNECT message (CONNECT 300, or CONNECT 1200) once connection is established. In this mode, the modem dials regardless of the presence or absence of the dial tone. Dialing begins after waiting for the number of seconds specified in S-register 6 (default is 2 seconds). If busy signal is detected, the BUSY result code is returned.

X4 Requests the modem to send a full CONNECT message (CONNECT 300, or CONNECT 1200) once connection is established. The modem waits for the dial tone before it dials. If the dial tone is not detected within five seconds, the NO DIALTONE result code is returned. If busy signal is detected, the BUSY result code is returned.

### &Dn Data Terminal Ready Option

- D0 Modem ignores BASIC DTR2 statements (default).
- D1 Modem assumes command state when DTR2 goes from 0 to 1.
- D2 Modem hangs up, assumes command state and disables auto answer with the BASIC line DTR2=0: DELAY 3000: DTR2=1.
- D3 Modem assumes software reset state when DTR2 goes from 0 to 1.

#### +++ The escape code

The escape code, preceded and followed by guard time intervals, returns the modem to the command mode from the on-line state without releasing the telephone line.

# APPENDIX E: RADIO MODEM/LEASED LINE MODEM SPECIFICATIONS

# TRANSMITTER SPECIFICATIONS

| Description                                                   | Min  | Тур     | Max | Units                         |
|---------------------------------------------------------------|------|---------|-----|-------------------------------|
| Fixed Carrier Output Level                                    |      | -10     | -9  | dBm                           |
| Adjustable Carrier Output Level                               | -40  |         | 0   | dBm                           |
| Frequency Accuracy (Except 202)                               | -0.4 |         | 0.4 | Hz                            |
| Frequency Accuracy (202 Mark)                                 | -1.0 |         | 1.0 | Hz                            |
| Request to Send (RTS) to Clear to Send (CTS) ON Delay (std.)  |      | 25<br>8 |     | ms @ 300 bps<br>ms @ 1200 bps |
| Request to Send (RTS) to Clear to Send (CTS) OFF Delay (std.) |      | .5      |     | msec                          |

# RECEIVER SPECIFICATIONS

| Description                   | Min     | Тур | Max       | Units                         |
|-------------------------------|---------|-----|-----------|-------------------------------|
| Received Signal Range         | -45     |     | 0         | dBm                           |
| Carrier Detect ON Level       |         | -42 |           | dBm                           |
| Carrier Detect Hysteresis     |         | 5.5 |           | dB                            |
| Frequency Deviation Tolerance | -16     |     | 16        | Hz                            |
| Carrier Detect ON Delay       | 10<br>3 |     | 16<br>5   | ms @ 300 bps<br>ms @ 1200 bps |
| Carrier Detect OFF Delay      | 7<br>2  |     | 20<br>8.5 | ms @ 300 bps<br>ms @ 1200 bps |

## FREQUENCY PARAMETERS

| Modem Mode                     | Baud | Transmit Frequency |         | Receive Frequency |         |
|--------------------------------|------|--------------------|---------|-------------------|---------|
|                                | Rate | Space Hz           | Mark Hz | Space Hz          | Mark Hz |
| Bell 103 Origin                | 300  | 1070               | 1270    | 2025              | 2225    |
| Bell 103 Answer                | 300  | 2025               | 2225    | 1070              | 1270    |
| CCITT V.23 Mode 1              | 600  | 1700               | 1300    | 1700              | 1300    |
| CCITT V.23 Mode 2              | 1200 | 2100               | 1300    | 2100              | 1300    |
| CCITT V.23 Mode 2<br>Equalized | 1200 | 2100               | 1300    | 2100              | 1300    |
| Bell 202                       | 1200 | 2200               | 1200    | 2200              | 1200    |
| Bell 202 Equalized             | 1200 | 2200               | 1200    | 2200              | 1200    |

# **Equalization**

The Equalized modes use fixed digital filters to compensate for both amplitude and group delay distortion (group delay is the derivative of the phase of a signal with respect to frequency). CCITT V.23 equalization is for a typical European phone line. Bell 202 Equalization is for a typical U.S. phone line.

#### Soft Turn-Off

When RTS is turned OFF at the end of a message, transients occur which may cause spurious space signals to be received at a remote modem (thus generating unwanted characters). During soft turn-off the modem transmits a soft carrier frequency of 900 Hz for 8 msec. This results in a steady Mark on the receive line of the remote modem. Soft turn-off is selectable for 1200 baud operation, full or half duplex.

Soft turn-off modes are only appropriate for leased-line communication (turning off RTS turns off the radio transmitter). Radio communication soft turn-off is accomplished be holding RTS ON for 1 or 2 character times after PRINTing the data (see BASIC example program).

## APPENDIX F: RS232 AND 422/485 WIRING DIAGRAMS

### **RS-232 STANDARD**

RS-232-C (RS-232) is an interface standard from the Electronic Industries Association (EIA). The standard names and defines 20 communication signals, assigned to separate pins in a 25-pin connector. The five unassigned pins may carry nonstandard signals required by any individual system.

Each signal is transmitted as a positive or negative electric current between 3 and 15 volts (usually 12 volts). The signal assigned to each pin flows in one direction only. Signals output, for example, from a computer must input to a terminal, and vice versa.

RS-232 signals travel over a serial interface cable that may have up to 25 wires. Since most signals are not required for simple communication, cables have as few as 2 or 3 wires. As shown in the following cabling diagrams, jumpers often are installed at one or both of the connectors to ensure that flow control signals are satisfied.

The signals flow between two types of interface ports, data communication equipment (DCE) and data terminal equipment (DTE). The pin names are the same for both DCE and DTE equipment, however, the direction of signal flow is reversed.

RS-232 DTE and DCE Pin Names and Signal Flow

| Pin | Abrev. | Name                | Signal Direction |        | Description          |
|-----|--------|---------------------|------------------|--------|----------------------|
|     |        |                     | DCE              | DTE    |                      |
| 1   | FG     | Frame Ground        | None             | None   |                      |
| 2   | TXD    | Transmit Data       | Input            | Output | DTE Output Data Path |
| 3   | RXD    | Receive Data        | Output           | Input  | DCE Output Data Path |
| 4   | RTS    | Request to Send     | Input            | Output | DTE has data to XMIT |
| 5   | CTS    | Clear to Send       | Output           | Input  | DTE may XMIT data    |
| 6   | DSR    | Data Set Ready      | Output           | Input  | DCE has data to XMIT |
| 7   | SG     | Signal Ground       | Input            | Output |                      |
| 8   | DCD    | Data Carrier Detect | Output           | Input  | Modem has carrier    |
| 20  | DTR    | Data Terminal Ready | Input            | Output | DCE may XMIT data    |
| 22  | RI     | Ring Indicator      | Output           | Input  |                      |

## **IBM COMPUTER CABLES**

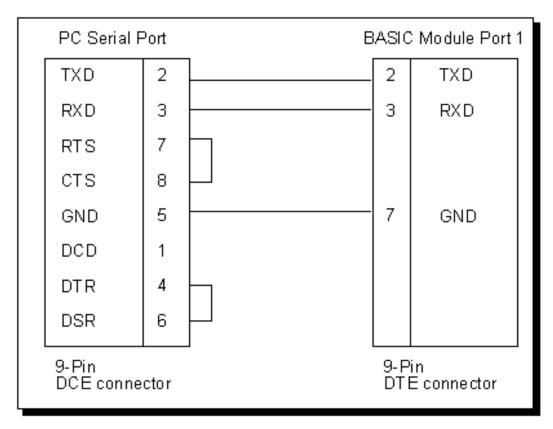

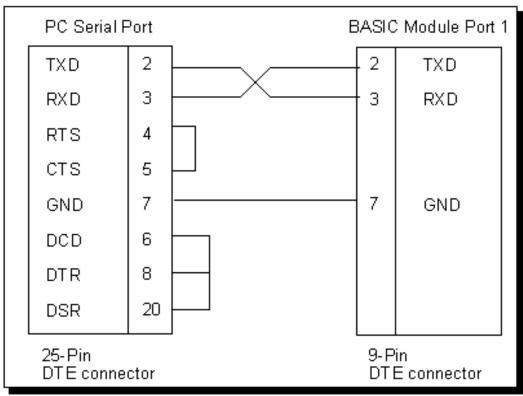

## **IDENTIFYING A COMMUNICATION PORT AS DCE OR DTE**

With an unknown RS-232 port powered, measure the dc voltage between pin-2 and ground (pin-7) and pin-3 and ground. If the most negative pin is pin-2 then the port is DTE. If the most negative pin is pin-3 then the port is DCE. Improper connection of pins 2 and 3 will not damage the interface.

### **RS-232 WITH HARDWARE HANDSHAKE**

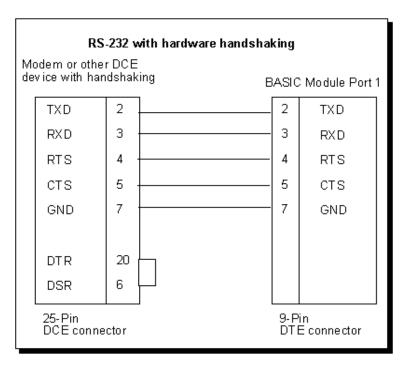

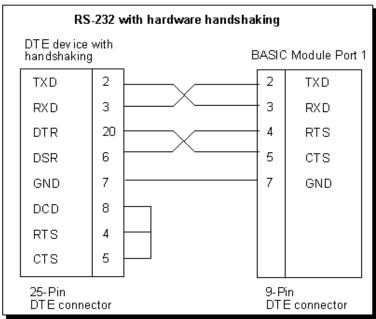

### **RS-422/485 STANDARD**

The RS-485 transceivers on CoProcessor's so equipped are compatible with both RS-422 and RS-485 signals.

RS-422 uses high current differential outputs and is specified to 4000 feet at 10 Megabaud. Lower speed communications, such as 19.2K baud, may use substantially longer cables.

RS-485 is an upgraded version of EIA RS-422-A and offers higher current tri-state drivers which are internally protected from bus contentions caused by multiple drivers on the same line. RS-485 drivers will also withstand higher voltages on their outputs when disabled (high impedance state). RS-485 is specified for multiple transmitter and multiple receiver systems as well as single and multi-drop RS-422 applications. The RS-422 specification permits only one driver and 10 receivers on a line. The RS-485 standard allows up to 32 drivers and receivers on the same transmission line.

#### RS-422/485 COMMUNICATION

Most CoProcessors have one RS-422/485 communication interface some have two. To select a port for RS232 or RS422/485 data reception mode, please refer to "JUMPER DESCRIPTIONS AND LOCATIONS" in the chapter for the CoProcessor module that you are using. Transmissions from a selectable port are always available at RS-232 and RS-422/485 signal levels simultaneously.

#### **RS-422/485 POINT-TO-POINT CABLING**

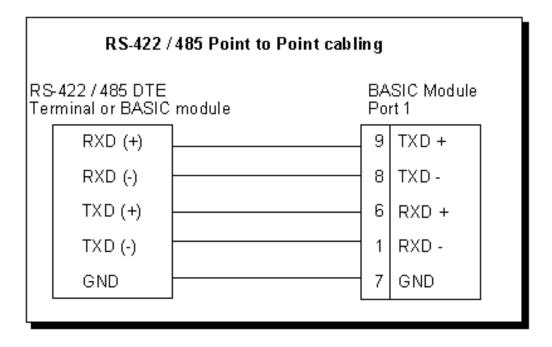

## **RS-422/485 MULTI-DROP MADE EASY**

Four wire RS-422 multiple transmitter multi-drop networks and all 2 wire RS-485 connections require that the transmitters float when not in use.

To enable the RS-422/485 transmitters only when PRINTing, use SETPORT to select multi-drop mode "M". Use the multi-drop option when the CoProcessor is a slave in a master/slave configuration or when a peer to peer configuration is required.

To leave the RS-422/485 transmitters ON even when not PRINTing, use SETPORT to select point to point mode "P". Use the point to point option when the CoProcessor is a single master in a master/slave or point to point configuration. This configuration provides the greatest noise immunity because the RS-422/485 drivers remain enabled and prevent noise from being received by the slave devices on the network.

Example: Configure Port 1 for 9600 baud, no parity, 8 bit word, 1 stop bit, software XON/XOFF

handshaking, and multi-drop RS-422/485 mode.

SETPORT 1, 9600, N, 8, 1, S, M

## **RS-485 TWO WIRE MULTI-DROP**

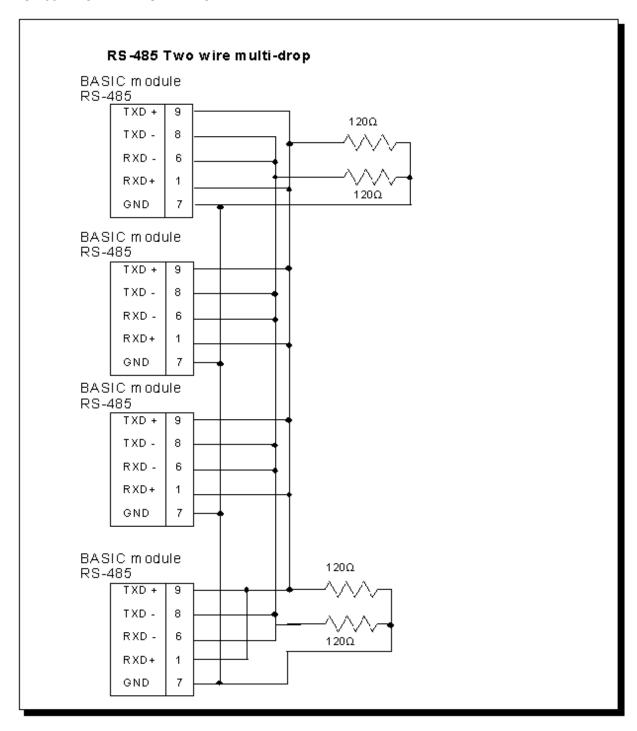

## **RS-422 FOUR WIRE MULTI-DROP**

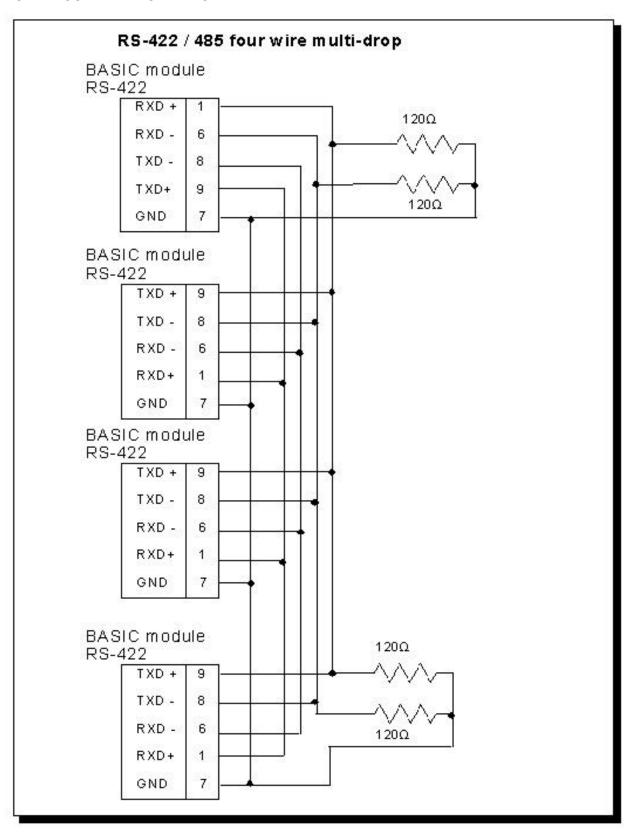

## **Cable Shielding**

Shielding improves noise immunity (magnetic field protection). It is important to ground the shield at the receiver end only. Grounding the receiver end only provides the least high frequency signal attenuation and the best rejection of unwanted signals. Grounding both ends of the shield will cause magnetic field induced noised currents to flow through ground. Noise may then appear on the data lines due to transformer like coupling with the shield. If the cable shield is used as the system ground conductor then placing a 100  $\Omega$  resistor in series with the shield and the ground connection will reduce noise producing ground currents.

### **Connecting Cables and Line Termination**

A dual twisted pair plus ground connection is recommended for 4-wire RS-422 networks. Proper termination of the balanced transmission line is required to prevent data errors. A typical AWG 22 solid wire with .060 inch plastic cover, twisted 4.5 times per foot has a characteristic impedance of about 120  $\Omega$ . Thus the selection of the two 62  $\Omega$  line-to-ground terminating resistors. Line-to-ground termination is preferred to the often shown line-to-line 120  $\Omega$  termination. In noisy or long line applications the much better line-to-ground common-mode rejection capability is particularly important. In multidrop networks, the line must be terminated at the extreme ends only as shown in the two previous diagrams. Addition of intermediate terminations will adversely load the line. If both the transmit and receive ends of the same twisted pair are terminated, double the value of the termination resistors.

## Floating Data Lines Noise Prevention

The RS-422/485 drivers at the host should remain enabled to prevent noise from being received by the slave devices on the network. To prevent noise reception at the host when there is no slave transmitting, add a pair of network biasing resistors to the host as shown in the two previous diagrams. This will pull-up the floating transmit line from the slaves to the RS-422/485 idle state (RXD+ to RXD- > .45 V). The equivalent of this can be done in a CoProcessor using the "P" parameter in the SETPORT statement.

# **APPENDIX G: MEMORY MAPS**

# 64K MEMORY MAP - F3-AB64

|         | Overlapping Code                                       | - 65536                                    |               |
|---------|--------------------------------------------------------|--------------------------------------------|---------------|
| 32768 - | Space for Storage and BASIC programs and U<br>Language | - 32768                                    |               |
| 32767 - | Input from PLC                                         |                                            | - 32767       |
|         | PLC CPU Reference<br>1x0 to 1x7                        | Free Memory to User.<br>Not used by BASIC. |               |
|         |                                                        |                                            | - MTOP        |
| 24567 - |                                                        | String Variable Storage<br>Space           | - WORD(0104H) |
|         |                                                        | Non-Dimensioned<br>Variable Storage        | - WORD(0106H) |
|         | 24K FACTS                                              | BASIC Free Memory                          | - WORD(0108H) |
|         | Extended                                               | Dimensioned Variable                       | -1279 + LOF   |
|         | BASIC                                                  | Storage                                    | -12/9 + LOF   |
|         | Interpreter                                            | Tokenized BASIC<br>Program (if any)        | - 1279        |
|         |                                                        | Work Space for String<br>Functions         | - 511         |
| 0 -     |                                                        | Reserved for<br>Interpreter                | - 0           |

# 128K MEMORY MAP - F3-AB128, F3-AB128-T, F3-AB128-R

|                      |               | Bank 0                                     | Bank 1                     |          |
|----------------------|---------------|--------------------------------------------|----------------------------|----------|
|                      | 65535 -       | Free Memory to User.<br>Not used by BASIC. |                            | - 131071 |
|                      | MTOP -        |                                            |                            |          |
| 64K                  | WORD(0104H) - | String Variable Storage<br>Space           |                            |          |
| FACTS<br>Extended    | WORD(0106H) - | Non-Dimensioned<br>Variable Storage        | SAVEd<br>BASIC<br>Programs |          |
|                      | WORD(0108H) - | BASIC Free Memory                          |                            |          |
| BASIC<br>Interpreter | 2048 + LOF -  | Dimensioned Variable<br>Storage            |                            |          |
|                      | 2048 -        | Tokenized BASIC<br>Program (if any)        | riogianis                  |          |
|                      | 511 -         | Work Space for String<br>Functions         |                            |          |
|                      | 0 -           | Reserved for Interpreter                   |                            | - 65536  |

Data Address Space